# *Telefono senza filo supplementare*

L'Onis consente di associare fino a 7 telefoni senza filo supplementari in opzione sulla vostra base. Potrete così disporre di un telefono senza filo in ogni stanza, a casa vostra o in ufficio.

#### L *OSSERVAZIONI:*

*Questi telefoni supplementari non richiedono prese telefoniche, è necessaria solo una presa di corrente.*

L'associazione di uno o più telefoni supplementari consente di accedere alle funzioni seguenti:

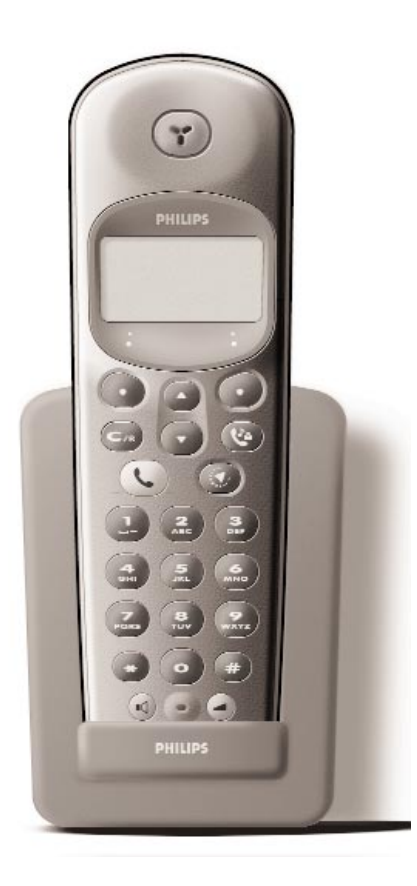

- Interfonia tra due telefoni senza filo (comunicazione gratuita).
- Babysit (sorveglianza di una stanza della casa, utile per verificare se un bambino piccolo dorme, per esempio).
- Trasferimento della comunicazione da un telefono all'altro.
- Conferenza tra due telefoni e il corrispondente esterno.
- Con un terzo telefono senza filo potete chiamare l'esterno mentre gli altri due sono in interfonia.

## Telefono senza filo supplementare **I**

## *Telefono ONIS 200 & ONIS 200 Vox*

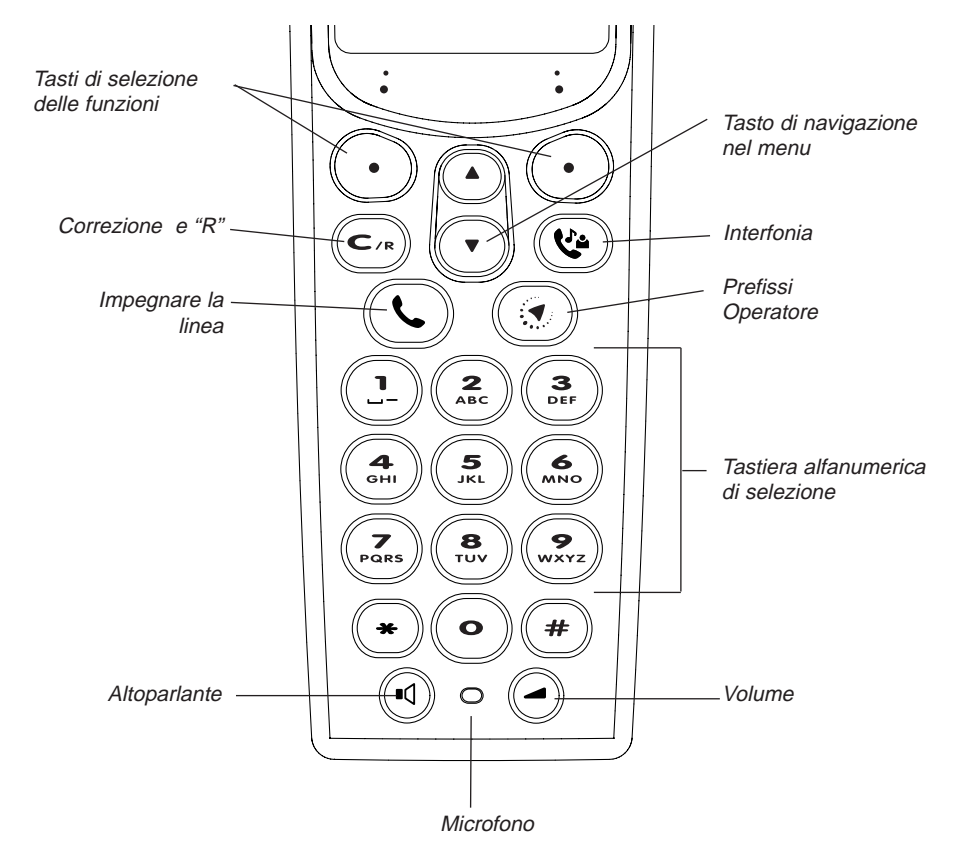

#### PITTOGRAMMI DEL DISPI AY·

- 冊 Stato di carica delle batterie
- $\sigma$ Segreteria telefonica attiva
- $\mathbb{Z}$ Indicazione di messaggio sulla segreteria telefonica o sul Top Message
- Chiamata interna in corso
- $\boldsymbol{\mathscr{K}}$ Suoneria telefono senza filo disattivata
- $\mathbf{H}$ Altoparlante attivo
- $\blacktriangleright$ Simbolo dell'identificazione del chiamante attivata
- $\mathbf{Y}$ Collegamento base/telefono corretta

## *Base ONIS 200*

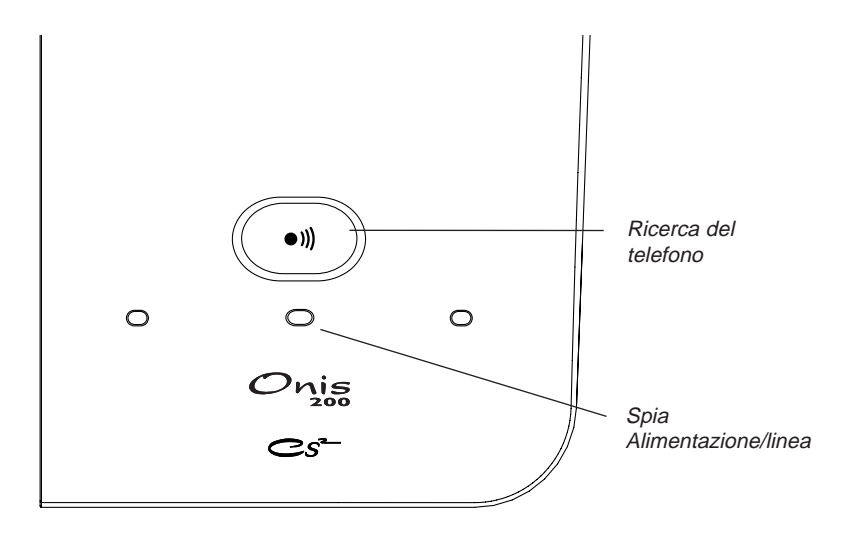

## *Base ONIS 200 Vox*

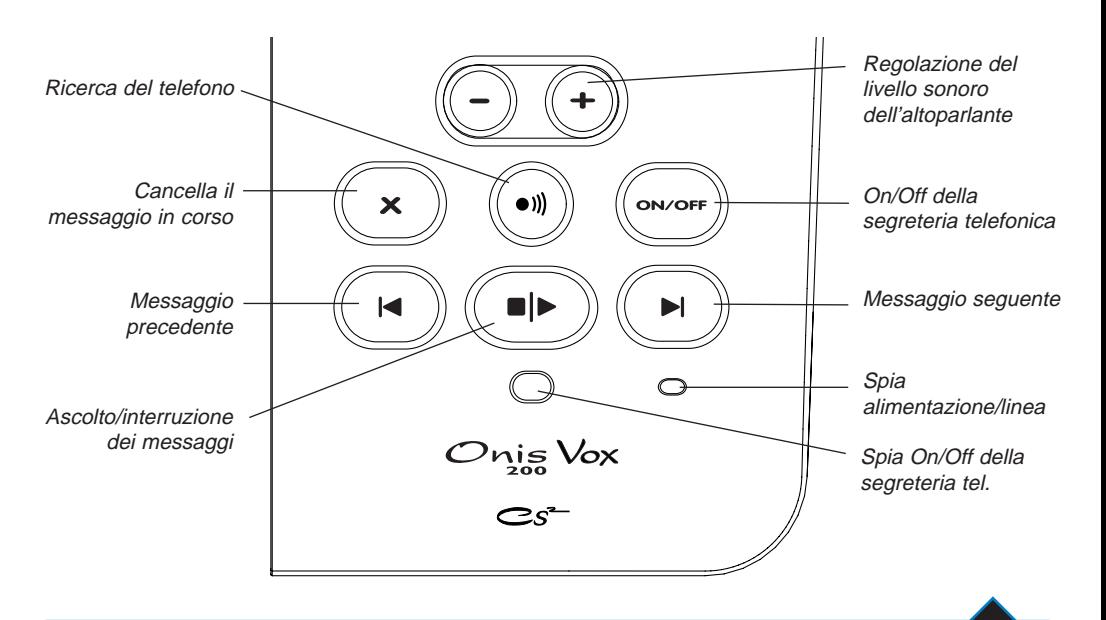

Base Onis 200 **III** 

## Sommario

### **Messa in servizio dell'ONIS 200**

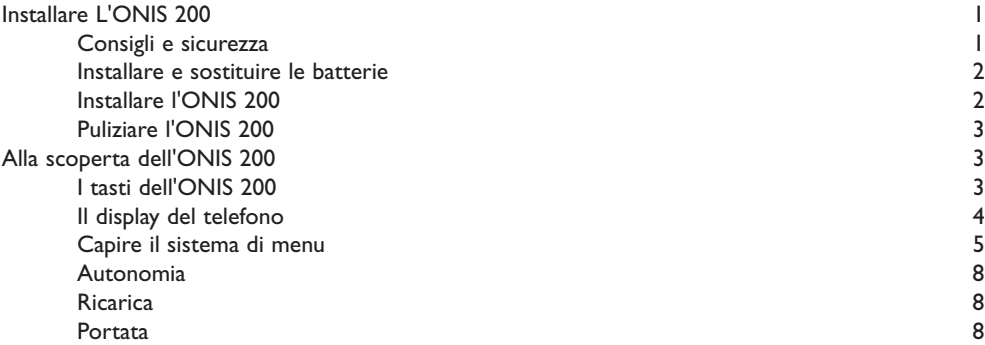

### **Personalizzare l'ONIS 200**

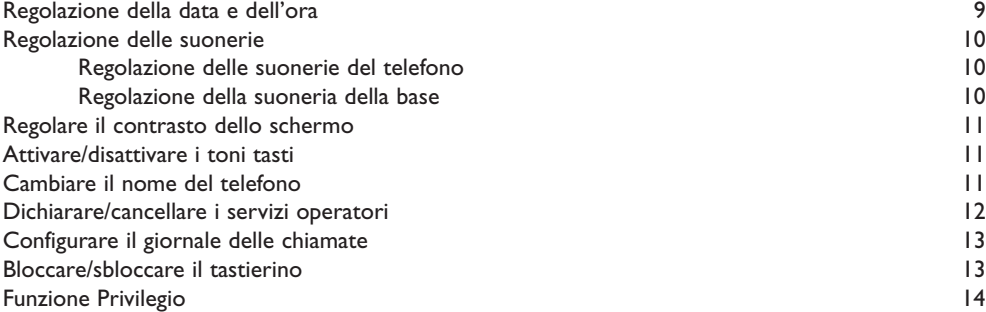

### **Uso del telefono**

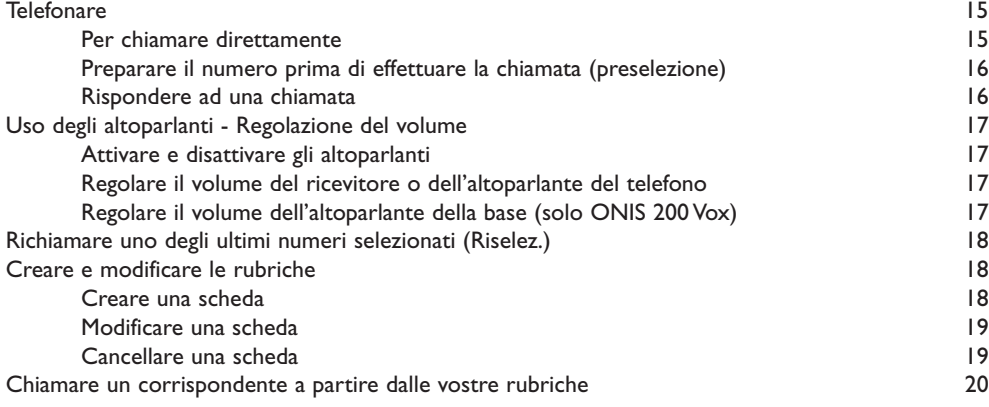

**IV** Sommario

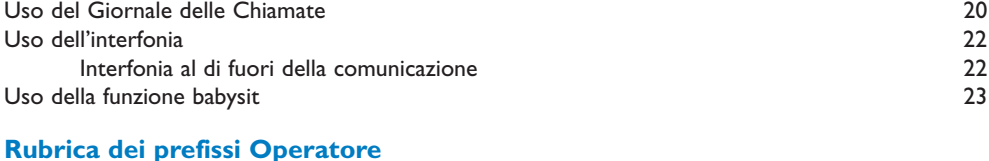

### Memorizzazione dei prefissi 24 Uso della rubrica dei prefissi 25

### **I servizi Operatori**

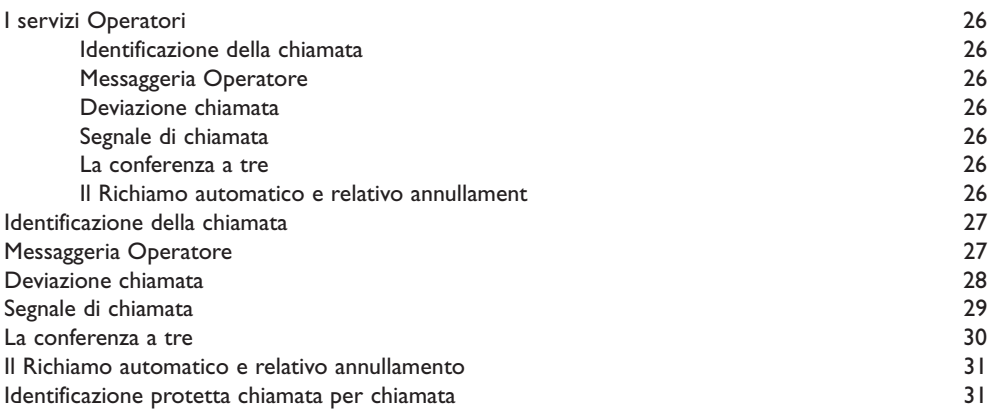

### **Uso della segreteria telefonica**

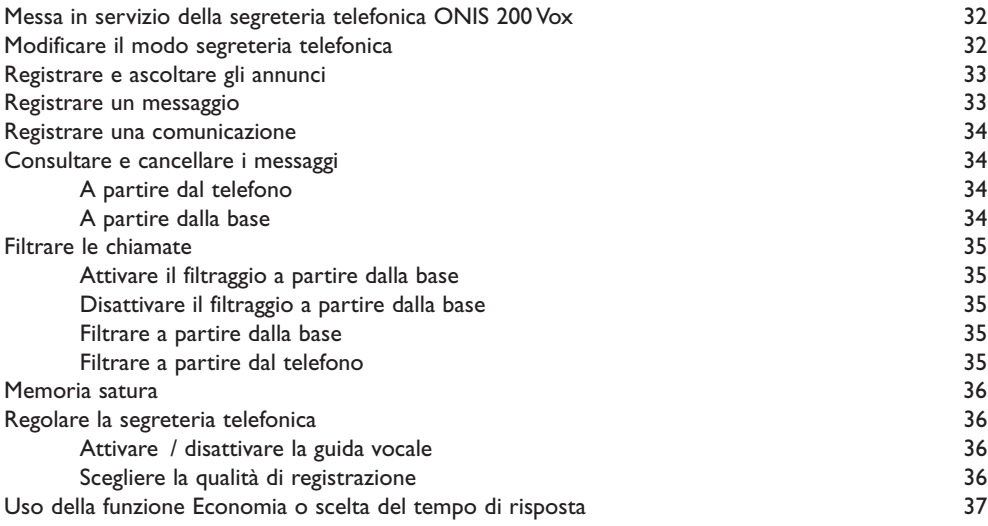

### **Uso della segreteria telefonica ONIS 200 Vox a distanza**

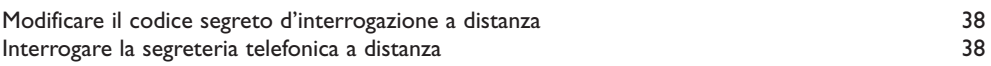

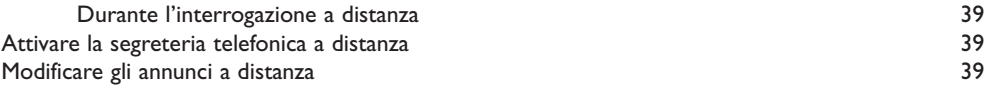

### **Regolazioni**

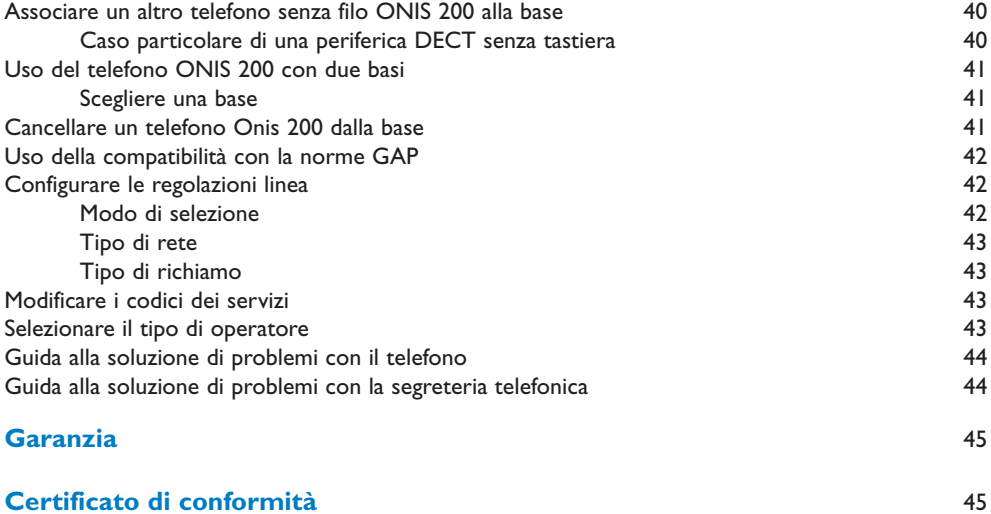

#### **Indice** 46

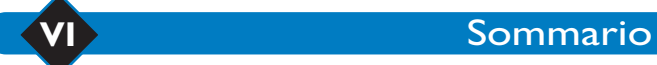

## Messa in servizio dell'ONIS 200

## *Installare L'ONIS 200*

### **Consigli e sicurezza**

Il vostro telefono ONIS 200 di norma DECT, usufruisce delle ultime scoperte tecnologiche per un uso ancora più semplice e confortevole.

L'ONIS 200 è costituito da 2 tipi di elementi: la BASE (fissa) e il o i TELEFONI senza filo, con i quali è possibile telefonare senza dover restare vicino alla base.

Per una qualità ottimale della comunicazione, evitare d'installare la BASE nelle immediate vicinanze di apparecchi elettrici (frigorifero, televisore, microonde, altro apparecchio senza filo, emettitore radio, microcomputer, ecc.) davanti o sopra grandi superfici metalliche o in cemento armato, o troppo vicino a infissi metallici.

Come per tutti i collegamenti radio, gli ostacoli che separano la BASE ed il TELEFONO possono limitarne la portata.

Non installare la BASE in locali umidi, nè a meno di 1,50 m da un punto d'acqua, e non mettere il TELEFONO SENZA FILO in contatto con l'acqua (piscina, vasca da bagno, ecc.). Evitare di mettere in contatto con oggetti conduttori (superficie metallica, chiavi, gioielli, ecc.) i morsetti di carica e della batteria.

PROTEZIONE DELL'AMBIENTE: il vostro TELEFONO ha usufruito anche del programma EcoDesign di Philips, programma di concezione ecologica di un prodotto, che tiene conto della relazione tra prodotto e ambiente per tutta la sua durata di vita.

ATTENZIONE: Questo apparecchio va utilizzato assieme ad un apparecchio principale che non richieda una presa di corrente, in modo da poter accedere a qualsiasi momento ai servizi di emergenza. L'ONIS 200 e l'ONIS 200 Vox sono conformi all'interfaccia analogica dell'operatore. La zona geografica dove si può utilizzare il prodotto é indicata sull'etichetta sotto la base del prodotto.

Collegamento elettrico: alimentazione su rete 230 V, corrente alternata monofasica ad esclusione delle installazioni a schema IT definite dalla norma NF EN 60-950.Attenzione, la tensione della rete è classificata pericolosa secondo i criteri della stessa norma. Temperatura d'utilizzazione tra 5° C e 45° C. In caso di pericolo, l'alimentatore della rete principale serve da dispositivo di sezionamento dell'alimentazione 230 V. Per precauzione, esso va installato in vicinanza dell'apparecchio e deve essere facilmente accessibile.

Collegamento telefonico: le tensioni presenti su tale rete sono classificate TRT-3 (tensione rete telefonica) ai sensi della norma NF EN 60-950.

Nota informativa: L'equipaggiamento in oggetto è certificato di tipo DECT . Esso consente l'intercomunicazione ad uso privato tra apparecchi telefonici senza filo e un autocommutatore privato (PABX) senza filo o un apparecchio domestico.Tali equipaggiamenti sono<br>utilizzabili su riserva di rispettare le condizioni precisate dall'ordinanza del 13 genna gennaio 1995, che definisce le condizioni di una licenza generale di autorizzazione sulla base dell'articolo L.89 del codice delle Poste e Telecomunicazioni. Infatti, oltre alla certificazione degli equipaggiamenti, le condizioni di utilizzo seguenti vanno rispettate,soprattutto in ragione dell'uso di frequenze radioelettriche:

1. L'uso degli equipaggiamenti DECT non è garantito contro le interferenze provocate dagli altri usi autorizzati di frequenze radioelettriche;

- 2. Gli equipaggiamenti DECT possono essere utilizzati per stabilire collegamenti tra punti fissi solo in caso di collegamenti non
- permanenti, e quando la potenza isotropa propagata equivalente all'antenna è inferiore a 50 mW;<br>3. L'installazione degli equipaggiamenti DECT (di tipo PABX senza filo con più di due linee di accesso alla rete) va realizzat installatore autorizzato dal ministero delle telecomunicazioni, quando tali installazioni sono definite come complesse ai sensi dell'articolo R. 20-22 del codice delle Poste e Telecomunicazioni ;
- 4. Le condizioni di accesso ad una rete telepunto degli equipaggiamenti DECT devono essere oggetto di una convenzione firmata con l'utilizzatore della rete telepunto autorizzata in questione.

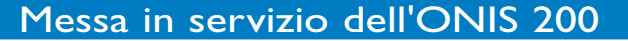

Il marchio CE attesta la conformità dei prodotti alle norme tecniche applicabili conformemente alla direttiva 99/05/CEE per la sicurezza degli utilizzatori, i disturbi elettromagnetici ed i test radio.

### **Installare e sostituire le batterie**

In caso di sostituzione delle batterie, utilizzare batterie R03/AAA NiMh.

- Aprire il coperchietto del compartimento batteria del TELEFONO tirando nel senso della freccia.
- Togliere le batterie.
- Inserire le batterie nuove nel senso indicato e richiudere il coperchietto.
- Riporre il TELEFONO sulla BASE. Lasciare in carica per almeno 12 ore.

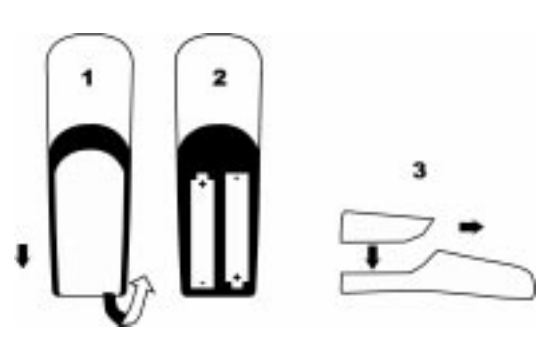

*Attenzione: le batterie usate non vanno gettate con i rifiuti domestici.*

*Dovete riportarle al vostro distributore o deporle presso un centro di recupero riservato a tali effetti, su pena di sanzioni previste dall'articolo 131-41 del codice penale, secondo il decreto 97-1328 del 30 dicembre 1997, sulla protezione dell'ambiente.*

### L *ATTENZIONE:*

*Non usare mai pile non ricaricabili e usare solo i modelli raccomandati (R03/AAA NiMh).*

### **Installare l'ONIS 200**

Per eseguire l'installazione correttamente:

- Collegare il cavo di alimentazione principale alla **BASE** e inserire l'adattatore di corrente\* in una presa facilmente accessibile.
- Collegare il cavo telefonico alla **BASE** e inserire la presa telefonica.
- Posizionare il **TELEFONO** sulla **BASE**.
- Le batterie del **TELEFONO** vanno completamente caricate per almeno 12 ore prima di utilizzarlo per la prima volta o dopo un periodo prolungato al di fuori della **BASE**.

### L *OSSERVAZIONI:*

*Dopo essere stato completamente caricato, il vostro ONIS 200 è pronto per l'uso.*

- *Per associare un telefono supplementare, dovrete seguire la procedura descritta a p. 40.*
- *E' possibile utilizzare un telefono senza filo con più basi. In questo caso, il telefono dovrà essere riconosciuto da ogni base (vedi p. 41). L'ONIS 200 è fornito con un telefono già riconosciuto dalla rispettiva base.*
- *\* Importante: senza corrente principale, l'ONIS 200 non può funzionare.*

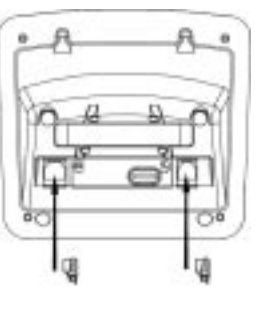

*Usare solo il cavo di alimentazione e quello di linea telefonica forniti con l'apparecchio.*

*La spia ALIMENTAZIONE verde della BASE si accende.*

*L'icona lampeggia per indicare che la carica è in corso. Le barrette, da zero a 3, indicano il tasso di carica raggiunto.*

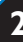

## **Pulizia dell'ONIS 200**

Per pulire l'ONIS 200, utilizzare un panno inumidito con acqua leggermente saponata, poi asciugare con un panno asciutto.

• Non utilizzare nè solventi, nè prodotti di pulizia per la casa. Pulire regolarmente l'apparecchio affinché non assuma un aspetto usato.

### L *IMPORTANTE:*

*Evitare di posizionare l'apparecchio in luogo dove rischierebbe di cadere.*

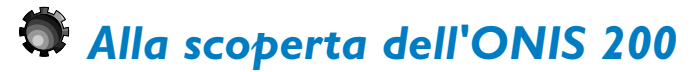

## **I tasti dell'ONIS 200**

### **Tasti del TELEFONO**

- Il tasto  $\mathbb{C}$  consente di effettuare e ricevere delle chiamate.
- $\cdot$  Il tasto  $\textcircled{\tiny{4}}$  consente di attivare o disattivare l'altoparlante del TELEFONO. Una **pressione lunga** su tale tasto attiva o disattiva l'altoparlante della BASE (solo ONIS 200 Vox).
- Il tasto consente di selezionare l'interfonia con un altro telefono in opzione.
- Il tasto  $\bigcirc$  consente di regolare il livello sonoro del ricevitore o dell'altoparlante durante una comunicazione.
- Il tasto  $\mathbb{C}^n$  consente di cancellare un carattere durante l'inserzione. Esso consente anche di utilizzare la funzione "R" durante una chiamata. Una pressione lunga su tale tasto consente di ritornare in qualsiasi momento allo schermo in standby.
- Il tasto  $\circled{c}$  consente di accedere alla lista dei prefissi operatore.

### **Spie luminose della BASE**

- La spia verde deve essere sempre accesa. Essa lampeggia rapidamente quando ricevete una chiamata, mentre lampeggia più lentamente in corso di *alimentata.* comunicazione.
- La spia rossa è accesa o spenta a seconda dello stato della segreteria telefonica ONIS 200 Vox. Essa lampeggia per indicare che vi sono nuovi messaggi ; quando la segreteria telefonica è piena, la spia lampeggia più rapidamente.

*Spenta: la base non è*

## Messa in servizio dell'ONIS 200 **3**

## **Il display del telefono**

Il display consente di visualizzare delle informazioni.A questo scopo, esso dispone di 2 righe di 16 caratteri e di una riga di 8 iconi. La riga in basso è riservata alle descrizioni dei tasti di funzione. In standby, la data, l'ora, il nome del telefono e il relativo numero sono visualizzati

Esempi di schermi frequentemente incontrati:

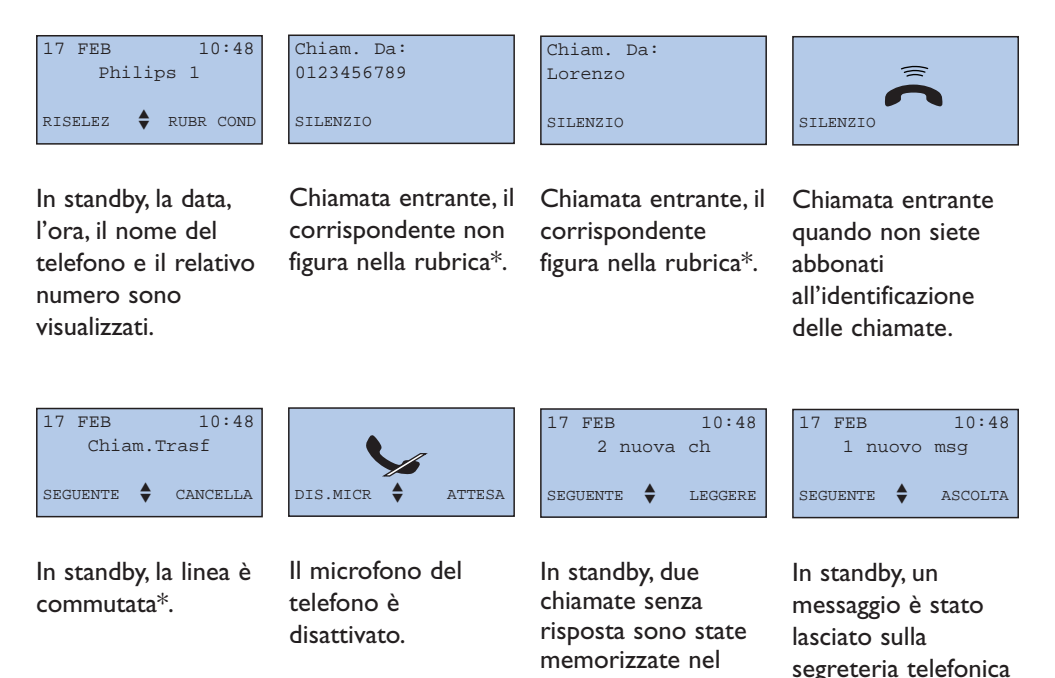

\* Verificare presso l'operatore telefonico che il vostro abbonamento consenta di usufruire di questo tipo di servizio.

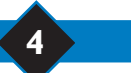

## **4** Messa in servizio dell'ONIS 200

giornale delle chiamate\*.

ONIS 200 Vox.

## **Capire il sistema di menu**

I menu vengono visualizzati sulla quarta riga, mentre le rubriche e le sottorubriche sono visualizzate rispettivamente sulla seconda e terza riga del display.

## **Principio generale di utilizzazione**

### **CASO DEI MENU:**

 $\cdot$  consentono di accedere ai menu:

- Servendosi di questi tasti, scegliere i menu presentati sulla riga che si trova in basso al display. Per esempio: nel display di stand by, i menu proposti sono |**RISELEZ** e **RUBR COND**|.
- Quando si desidera accedere ai menu che non appaiono sulla riga in basso, servirsi dei tasti  $\begin{pmatrix} \cdot \end{pmatrix}$   $\begin{pmatrix} \cdot \end{pmatrix}$  per far scorrere i menu e dei tasti per selezionarli.
- Una **pressione lunga** su  $\left(\begin{matrix}c_{n}\end{matrix}\right)$  consente di interrompere, in qualsiasi momento, l'operazione in corso e ritornare allo schermo di stand by.

#### **CASO DELLE RUBRICHE E SOTTORUBRICHE:**

- Il titolo della rubrica è indicato sulla 2a riga, su fondo nero.
- Le sottorubriche sono indicate sulla 3a riga. Servirsi dei tasti  $\mathbb{O}\mathbb{O}$  per far scorrere le sottorubriche. Poi utilizzare i tasti  $(\cdot)$ confermare **OK**| o risalire di un livello |**RITORNO**.
- In alcuni casi, le rubriche consentono di modificare delle opzioni. Quando si accede ad una rubrica di questo tipo, l'opzione attivata viene visualizzata per prima, preceduta da "√". Per selezionare un'altra opzione, far scorrere le rubriche per mezzo dei tasti  $\left(\begin{matrix} \cdot \end{matrix}\right)$   $\left(\begin{matrix} \cdot \end{matrix}\right)$  e confermare la nuova scelta come indicato in quanto precede.

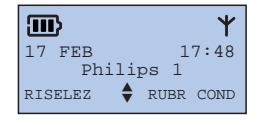

*Il pittogramma* ♦ *ricorda che sono accessibili vari menu.*

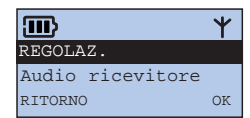

*Per le rubriche e sottorubriche, il pittogramma*  $\triangleq$  *non figura sullo schermo.*

## Messa in servizio dell'ONIS 200 **5**

### **Esempio di utilizzazione**

## **Regolazione della suoneria d'interfonia del telefono:**

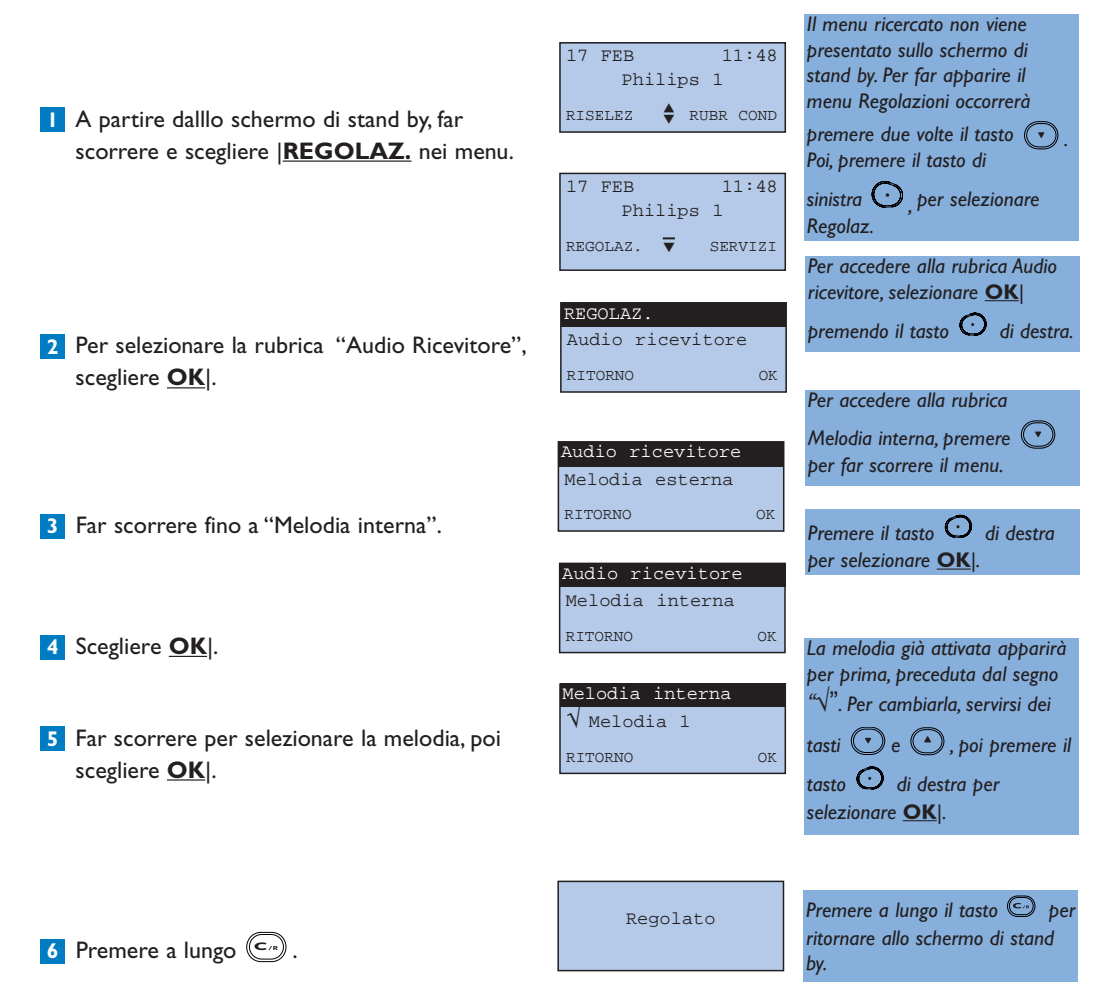

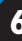

### **Il menu di accesso principale**

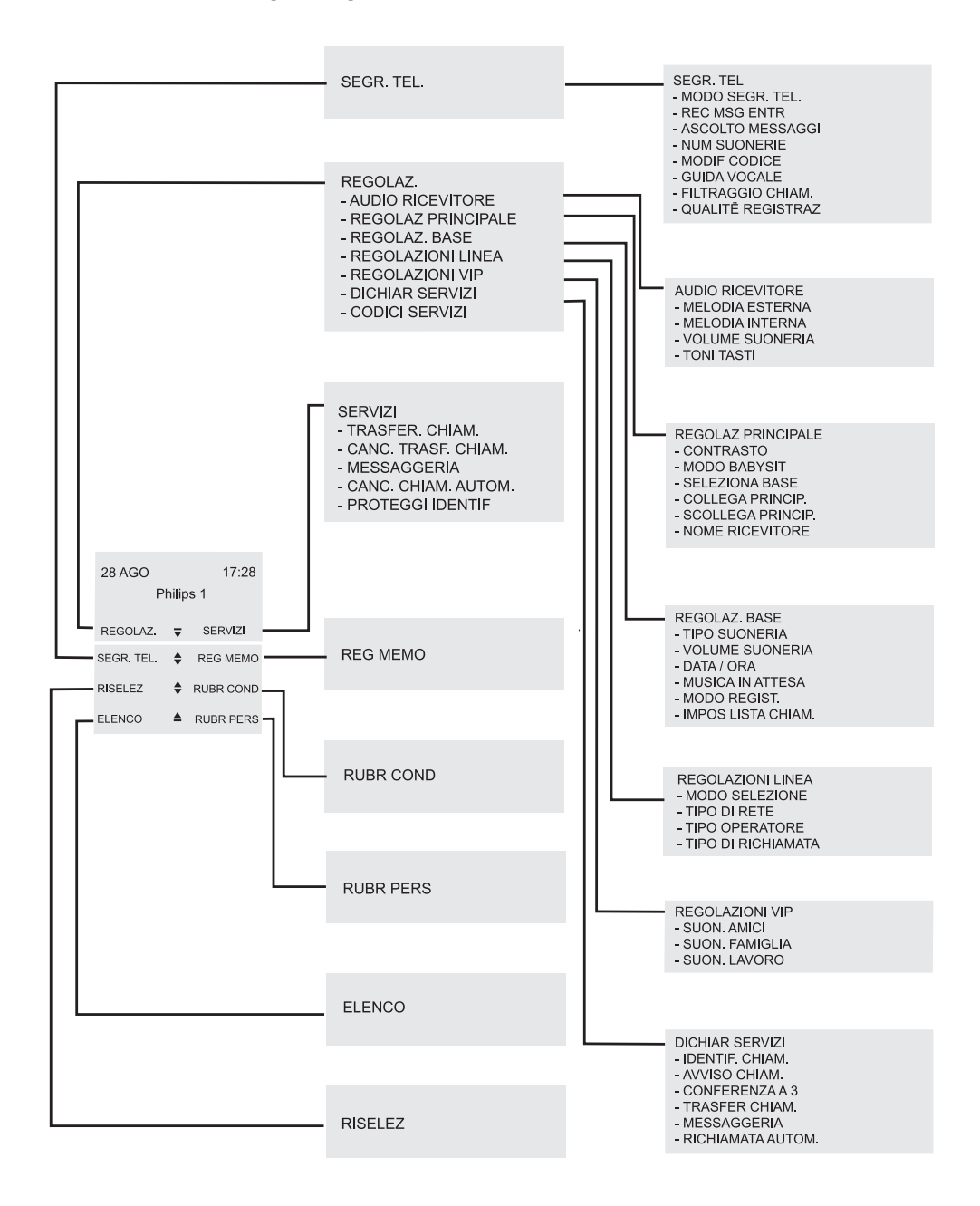

Messa in servizio dell'ONIS 200 **7**

## **Autonomia**

E' di circa 240 ore quando il TELEFONO è in stand by fuori della BASE, e di circa 15 ore in comunicazione.

In corso di comunicazione, quando restano solo alcuni secondi di autonomia, ne sarete avvertiti da alcuni beep.

Esaurito tale termine, la comunicazione verrà automaticamente interrotta.

### **Ricarica**

La durata di ricarica completa, quando la batteria è completamente scarica, è di almeno 12 ore.

### **Portata**

In corso di comunicazione, una volta raggiunto il limite di portata, la conversazione è disturbata. In questo caso, avvicinatevi rapidamente alla base per evitare che la comunicazione venga interrotta. Rispettare i consigli d'installazione presentati a pag. 2.

*Il pittogramma indica un livello di carica inferiore al 5% (nessuna barretta). Il telefono andrà ricaricato.*

#### *Il contorno del pittogramma*

*lampeggia per indicare che il telefono è ben posizionato sulla base.*

# Personalizzare  $\mathbb C$

## *Regolazione della data e dell'ora*

Grazie al suo orologio, l'ONIS 200 visualizza il giorno e l'ora sullo schermo di stand by del telefono, e consente di datare tutte le schede del Giornale delle chiamate.

Per regolare l'orologio:

- A partire dallo schermo di stand by, far **1** scorrere e scegliere |**REGOLAZ.**.
- Far scorrere fino a "Regolaz. Base", e **2** scegliere **OK**|.
- Far scorrere fino a "Data/Ora" e **3** scegliere **OK**|.
- Scegliere |**CORREGGI** per cancellare il o gli **4** inserimenti da modificare.

**5** Inserire il giorno, mese, anno, ora e minuti per mezzo dei tasti del tastierino. Nella forma gg/mm/aaaa per la data e hh/mm per l'ora. Es.: 1° gennaio 2001 8.05 ; digitare : 01012001 0805.

**6** Scegliere **OK** per registrare.

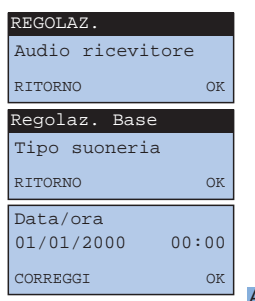

*Ad ogni pressione, il cursore si sposta di una cifra da destra a sinistra.*

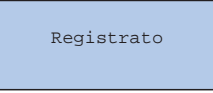

### L *OSSERVAZIONE:*

*La data e l'ora vengono aggiornate dalla rete ad ogni chiamata ricevuta, se siete abbonati al servizio dell'identificazione delle chiamate. Se siete abbonati ad una rete digitale ISDN, la vostra scatola digitale può trasmettere una data ed un'ora errate al vostro Onis 200 ; in questo caso contattate il vostro operatore telefonico.*

# *Regolazione delle suonerie*

Il telefono dispone di 9 melodie di suoneria. Potete utilizzare tali melodie per differenziare le chiamate. La base dispone di 5 melodie.

Il volume del telefono e quello dellla base sono regolabili su 3 livelli, più un modo "silenzio".

### **Regolazione delle suonerie del telefono**

### **Suoneria del telefono:**

- A partire dal menu "Regolaz.", rubrica "Audio **1** Ricevitore", far scorrere fino a "Melodia esterna" o " Melodia Interna" e scegliere **OK**|.
- Far scorrere per selezionare una delle nove **2** melodie e scegliere **OK**|.

### **Volume della suoneria del telefono:**

- A partire dal menu "Regolaz.", rubrica "Audio **1** Ricevitore", far scorrere fino a "Volume Suoneria" e scegliere **OK**|.
- Far scorrere per selezionare il volume **2** desiderato e scegliere **OK**|.

### **Regolazione della suoneria della base**

### **Suoneria della base:**

- A partire dal menu "Regolaz.", rubrica **1** "Regolaz. base", far scorrere fino a "Tipo suoneria" e scegliere **OK**|.
- Far scorrere per selezionare una delle cinque **2** melodie e scegliere **OK**|.

### **Volume della suoneria della base:**

A partire dal menu "Regolaz.", rubrica **1** "Regolaz. base", far scorrere fino a "Volume Suoneria"

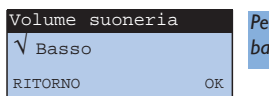

**10** Personalizzare l'ONIS 200

*Per disattivare la suoneria della base, scegliere l'opzione Silenzio.*

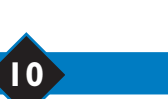

## Ã Melodia 1 RITORNO OK Melodia esterna

*Melodia esterna : Per le chiamate entranti. Melodia interna : Per le chiamate*

*in interfonia.*

Ã Basso RITORNO OK Volume suoneria

*Per disattivare la suoneria, scegliere l'opzione Silenzio.Verrà visualizzato il pittogramma .*

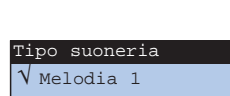

RITORNO OK

*Sentirete la suoneria selezionata.*

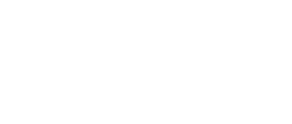

# *Regolare il contrasto dello schermo*

- A partire dal menu "Regolaz.", rubrica **1** "Regolaz. principale", far scorrere fino a "Contrasto" e scegliere **OK**|.
- Far scorrere per selezionare il contrasto **2** desiderato e scegliere **OK**|.

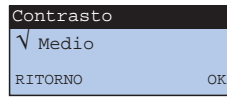

*Il contrasto dello schermo si regola automaticamente.*

*cancellare i caratteri da*

## *Attivare/disattivare i toni tasti*

Ogni pressione su un tasto del TELEFONO può essere segnalata da un beep di conferma. Per programmare il beep:

- A partire dal menu "Regolaz.", rubrica "Audio **1** Ricevitore", far scorrere fino a "Toni Tasti" e scegliere **OK**|.
- Far scorrere per attivare o disattivare i beep e **2** scegliere **OK**|.

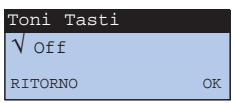

## *Cambiare il nome del telefono*

Per personalizzare il vostro telefono, potete dargli un altro nome:

- A partire dal menu "Regolaz.", rubrica **1** "Regolaz. principale", far scorrere fino a "Nome Ricevitore" e scegliere choisissez **OK**|.
- Registrare il nuovo nome secondo il principio **2** descritto a pag. 19 (punto 141) del manuale e scegliere **OK**|.

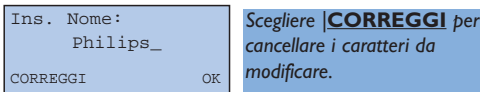

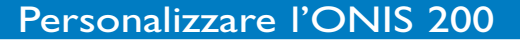

# *Dichiarare/cancellare i servizi operatori*

Alcuni servizi operatore vanno dichiarati sul telefono per usufruire della guida a partire dal display del vostro ONIS 200.

- A partire dal menu "Regolaz.", far scorrere **1** fino a "Dichiar servizi" e scegliere **OK**|.
- Far scorrere fino al servizio voluto (nel nostro **2** caso,Trasfer. Chiam) e scegliere **OK**|.
- Far scorrere fino a ottenere "dichiarata o non **3** dichiarata" e scegliere **OK**|.

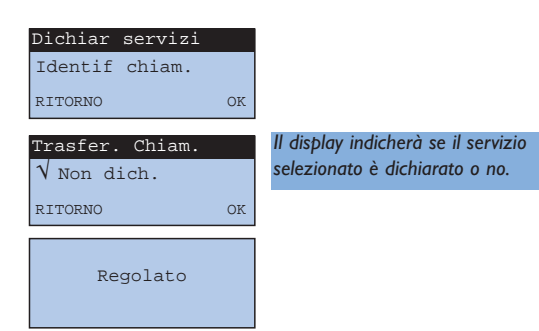

• Lista dei servizi e stato della dichiarazione all'acquisto

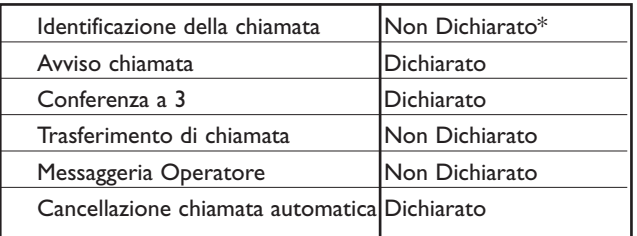

*L'uso di tali servizi è dettagliato a partire dalla pag. 26.*

*\* Se siete abbonati all'identificazione della chiamata, non è necessario dichiararla. La prima chiamata che riceverete dichiarerà automaticamente questo servizio.*

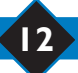

# *Configurare il giornale delle chiamate*

Potete configurare il Giornale delle chiamate in modo da memorizzare:

- tutte le chiamate, con o senza risposta,

- solo le chiamate con risposta,

- solo le notifiche di messaggeria e i messaggi della vostra segreteria telefonica (solo ONIS 200 Vox). Il giornale delle chiamate è descritto a pag. 20.

A partire dal menu "Regolaz.", rubrica **1** "Regolaz. base", far scorrere fino a "Impos lista chiam" e scegliere **OK**|.

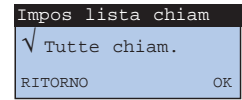

Far scorrere per selezionare l'opzione **2** desiderata e scegliere **OK**|.

# *Bloccare/sbloccare il la tastiera*

Potete bloccare la tastiera, in modo da evitare un'azione intempestiva sui tasti, per esempio quando tenete il telefono in tasca.

- **1** Per bloccare la tastiera, premere a  $l$ ungo  $\left(\frac{1}{n}\right)$ .
- Per sbloccare la tastiera, premere a **2** lungo  $(*)$ .

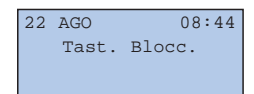

# *Funzione Privilegio*

Se siete abbonati al servizio Identificazione delle chiamate, il vostro ONIS 200, consente di attribuire una suoneria diversa ad alcuni dei vostri corrispondenti preferiti. Grazie a questa suoneria, potrete riconoscere facilmente le loro chiamate, anche se siete lontano dal telefono.

I corrispondenti preferiti devono essere identificati nella rubrica comune (vedi pag. 19, punto ). **6** Esistono tre gruppi di corrispondenti preferiti (amici, famiglia, lavoro).

Nella rubrica comune, le schede Privilegio sono rappresentate da  $\mathbb{C}, \Omega$  o  $\mathbb{M}$ .

### **Cambiare le suonerie Privilegio:**

A partire del menu "Regolaz.", rubrica "Regolazioni VIP", procedere come per

"Regolazione delle suonerie" (vedi p. 10).

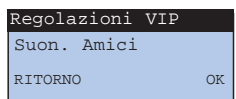

#### L *OSSERVAZIONE:*

*La suoneria privilegio selezionata per un gruppo di corrispondenti vale solo per il telefono senza filo.*

### **Esempi di schermi privilegio incontrati:**

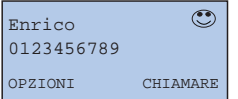

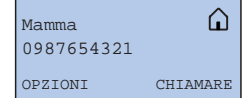

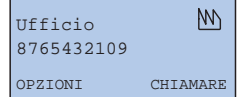

Durante la chiamata di Enrico, i due schermi seguenti lampeggiano alternativamente.

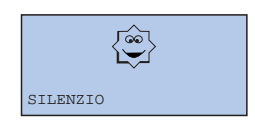

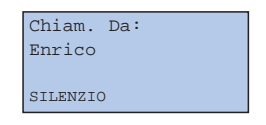

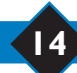

## Uso del telefono

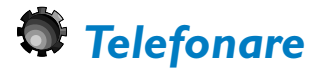

### **Per chiamare direttamente**

Prima di effettuare una chiamata, verificare la presenza dell'icona  $Y$ . Se questa non apparisce, vedere capitolo "Guida alla soluzione di problemi".

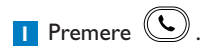

- Verificare la presenza della tonalità, poi **2** comporre il numero del corrispondente voluto.
- **3** Scegliere **DIS. MICR** per disattivare il microfono del vostro telefono.
	- Scegliere nuovamente |**DIS. MICR** per riprendere la conversazione.
- Scegliere **ATTESA**| per far pazientare il **4** corrispondente.
	- Scegliere nuovamente **ATTESA**| per riprendere la conversazione.
- **5** Per regolare il volume, premere (C), esistono tre livelli di volume, l'ultimo livello selezionato è memorizzato per la prossima chiamata.
- Per terminare la conversazione, premere **6** nuovamente  $(\mathbf{C})$  o riporre il telefono sulla base.

### L *OSSERVAZIONE:*

Per prendere la linea potete anche premere il tasto (4), il che metterà contemporaneamente in servizio l'altoparlante del *telefono.*

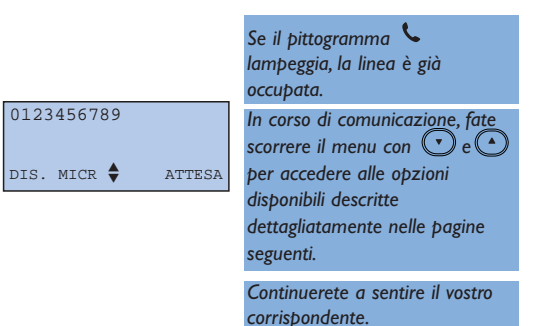

*Non sentirete più il vostro corrispondente, che a sua volta sentirà una musica d'attesa.*

### **Preparare il numero prima di effettuare la chiamata (preselezione)**

Se volete, potete verificare il numero ed eventualmente correggerlo prima di avviare la chiamata:

- Comporre il numero a partire della tastiera. **1**
	- In caso di errore, potete cancellare l'ultimo carattere con **|CORREGGI** o premere  $\left(\begin{matrix} \mathbb{C}^n \end{matrix}\right)$ .
- **2** Per avviare la chiamata, premere  $\cup$  o  $\circ$ .

Premendo a lungo sul tasto  $\left(\begin{matrix} \cdots \\ \cdots \end{matrix}\right)$  cancella completamente il numero.

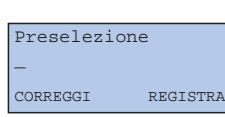

*Il numero verrà visualizzato via via sul display. La funzione REGISTRA| consente di registrare tale numero in una delle rubriche telefoniche.*

### L *OSSERVAZIONE:*

*Per chiamare determinati server telefonici, può essere utile concatenare due numeri. In questo caso, comporre il primo numero, poi, nella vostra rubrica, selezionare l'ultima. Scegliere OK| per aggiungere tale numero al primo, poi premere*  $(\mathbf{C})$ 

### **Rispondere ad una chiamata**

L'ONIS 200 si metterà a squillare, se non avete disattivato la suoneria.

- Per conversare, premere  $\mathbb{C}$ .
- Per disattivare la suoneria del telefono, scegliere |**SILENZIO**.
- Chiam. Da: 0123456789 STLENZIO

*Il display indica il numero del corrispondente\*, o il nome del corrispondente, se questi figura in una delle rubriche.*

\* Se siete abbonati al servizio d'identificazione delle chiamate, e se il corrispondente non ha protetto la sua identità.

# *Uso degli altoparlanti/Regolazione del volume*

### **Attivare e disattivare gli altoparlanti**

Siete in comunicazione a partire dal telefono:

- Premere  $\textcircled{1}$  per attivare o disattivare l'altoparlante del TELEFONO.
- Premere **più a lungo**  $\textcircled{9}$  per attivare o disattivare l'altoparlante della BASE (solo ONIS 200 Vox).

### **Regolare il volume del ricevitore o dell'altoparlante del telefono**

Siete in comunicazione:

• Premere  $\odot$  per regolare il livello di ascolto del telefono.

### **Regolare il volume dell'altoparlante della base (solo ONIS 200 Vox)**

Siete in comunicazione e avete attivato l'altoparlante della base.

Premere i tasti  $\odot$  o  $\odot$  della BASE per adattare il volume sonoro.

*Il pittogramma si accende quando l'altoparlente del telefono è attivo..*

*Il pittogramma lampeggia quando l'altoparlante della base è attivo.*

*Sono disponibili 3 livelli.*

*L'ultimo volume selezionato è memorizzato.*

*Sono disponibili 3 livelli.*

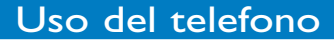

## *Richiamare uno degli ultimi numeri selezionati (Riselez.)*

- A partire dallo schermo di stand by, **1** far scorrere e scegliere |**RISELEZ**.
- Far scorrere per selezionare il numero **2** da richiamare e scegliere **CHIAMARE**| o premere  $($
- Lorenzo 0123456789 OPZIONI CHIAMARE

*Verrà visualizzato l'ultimo numero selezionato.*

*La rubrica contiene gli ultimi 5 numeri chiamati a partire da questo telefono.*

- Scegliere |**OPZIONI** per:
	- Registrare tale numero in una delle rubriche; **REGISTRA**|
	- Cancellare tale numero dal "Riselez"; **CANCELLA**|
	- Cancellare tutti i numeri dal "Riselez"; |**CANC.TOT.**

### L *OSSERVAZIONE:*

*Se possedete più telefoni senza filo, ogni telefono memorizzerà la propria rubrica Bis.*

# *Creare e modificare le rubriche*

- L' ONIS 200 dispone di due rubriche:
- Una rubrica comune di 100 schede, accessibile a partire da tutti i telefoni senza filo. Solo tale rubrica consentirà di utilizzare le funzioni privilegio.
- Una rubrica personale di 50 schede per telefono senza filo. Essa potrà essere consultata e modificata solo a partire dal relativo telefono.

### **Creare una scheda**

Ogni scheda è composta da un numero e da un nome. Ogni numero può contenere al massimo 24

caratteri, compresi  $\left(\begin{matrix} \bullet \\ \bullet \end{matrix}\right)$ ,  $\left(\begin{matrix} \bullet \\ \bullet \end{matrix}\right)$  e ogni nome può contenere al massimo 16 caratteri, compresi i separatori (spazio, apostrofo e trattino).

Potete creare una scheda a partire dal menu, dal modo preselezione (vedi p. 16), dal giornale (vedi p. 21) o dal Riselez (vedere qui sopra).

- A partire dallo schermo di stand by, scegliere **1 RUBR. COND**| o far scorrere e scegliere **RUBR. PERS**| a seconda della rubrica voluta.
- Scegliere |**OPZIONI**. **2**
- **3** Far scorrere e scegliere **AGGIUNGI**|.

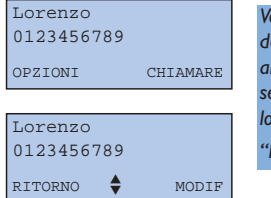

*Verrà visualizzato il primo nome della rubrica per ordine alfabetico. Se la rubrica selezionata non contiene schede, lo schermo indicherà:*

#### *"Lista vuota !".*

- 4 Inserire il nome a partire dal tastierino:
	- Selezionare la lettera voluta premendo il tasto corrispondente.
	- Attendere (2 sec) prima di inserire un'altra lettera situata sullo stesso tasto.

#### Oppure,

- Premere un altro tasto senza aspettare, per inserire la lettera seguente secondo lo stesso principio. Poi scegliere **OK**|.

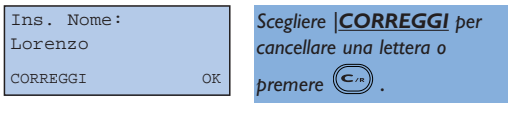

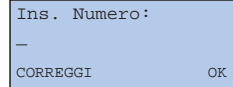

*Per integrare una pausa nel numero, premere a lungo .*

- **5** Inserire il numero e scegliere **OK**|.
	- Il tipo di scheda consente di utilizzare le funzioni privilegio descritte a pag. 14.
- Far scorrere fino a "Amici","Famiglia", **6** "Lavoro" o "Normale" se volete utilizzare le funzioni "Privilèges" con questo scheda (vedi p. 14) e scegliere **OK**|.

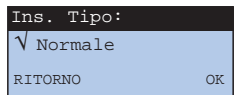

*Il tipo di scheda è accessibile solo con la rubrica comune.*

### **Modificare una scheda**

- A partire dalla scheda di una rubrica, scegliere **1** |**OPZIONI**.
- Scegliere **MODIF**| e riprendere il capitolo **2** precedente "Creare una scheda" a partire dal punto 4.

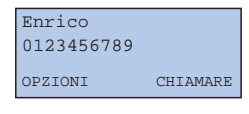

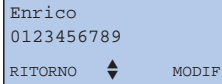

*Il cursore è posizionato dopo l'ultima lettera del nome.*

### **Cancellare una scheda**

A partire da una scheda rubrica, scegliere **1** |**OPZIONI**.

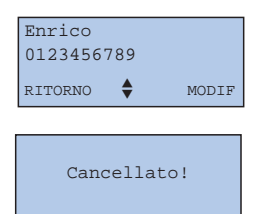

## *Chiamare un corrispondente a partire dalle vostre rubriche*

Lorenzo 0123456789

OPZIONI CHIAMARE

- A partire dallo schermo di stand by, scegliere **1 RUBR. COND**| o **RUBR. PERS**| a seconda della rubrica desiderata.
- 2 Per selezionare il corrispondente, potete:
- Far scorrere le schede con  $\odot$   $\odot$ .
- Selezionare direttamente la prima lettera del nome, premendo il tasto corrispondente a tale lettera. Per esempio: il tasto  $\binom{3}{2}$  corrisponde alle lettere D, E, F.

Premendo una volta, selezionerete la prima scheda che comincia con la lettera D, premendo rapidamente 2 volte, selezionerete la prima scheda che comincia con la lettera E, ecc.

Per chiamare il corrispondente voluto, scegliere **3**

**CHIAMARE** o premere  $\mathbb{Q}$  o  $\mathbb{Q}$ .

# *Uso del Giornale delle Chiamate*

L' ONIS 200 dispone di un giornale nel quale sono memorizzate 40 schede.A seconda della configurazione programmata, il giornale può registrare:

- le chiamate risposte,
- le chiamate non risposte,
- le notifiche di messaggeria,
- le chiamate che hanno dato luogo ad una registrazione di messaggio sulla vostra segreteria telefonica (solo ONIS 200 Vox).

### **Scheda senza messaggio sulla segreteria telefonica (Onis&Onis Vox)**

Se in vostra assenza avete ricevuto una chiamata, **1** scegliere **LEGGERE**|.

#### Lo schermo indicherà: **2**

- il nome o il numero di telefono del corrispondente\*.
- La data e l'ora dell'ultima chiamata.
- Il numero di volte che tale corrispondente vi ha cercato.
- Per una notifica inviata dalla vostra messaggeria operatore, il pittogramma  $\sum$  lampeggia.
- Una volta consultata, la scheda è considerata "letta". **3**
- Per far scorrere le schede, servirsi dei tasti **4**

### $\bigcirc$  e  $\bigcirc$ .

Per chiamare direttamente il corrispondente **5** presentato allo schermo, scegliere **CHIAMARE**|.

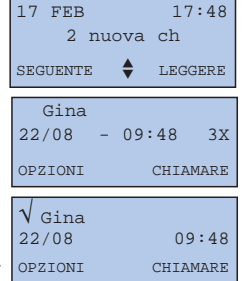

*Verrà visualizzato il primo nome per ordine alfabetico.*

*Le chiamate cui è stato risposto sono segnalate dal pittogramma*

*.*

*Una "*√*" appare davanti al nome quando la scheda è stata letta.*

*\* Se siete abbonati al servizio di identificazione delle chiamate e se il corrispondente non ha protetto la sua identità.*

### **Scheda con messaggio sulla vostra segreteria telefonica (solo**  $O_{\text{NIS}}$  **Vox)**

- **1** Se avete dei nuovi messaggi, scegliere **ASCOLTA**|.
- La segreteria telefonica leggerà **2** automaticamente tutti i nuovi messaggi. Lo schermo indicherà:
	- il nome o il numero di telefono del corrispondente\*.
	- La data e l'ora dell'ultima chiamata.
	- Il pittogramma  $\sum$  indica che a tale scheda è associato un messaggio.
- Una volta consultata, la scheda è considerata **3** "letta".
- Per far scorrere le schede, servirsi dei tasti **4**

 $\bigcirc$ e $\bigcirc$ .

Per riascoltare un messaggio, scegliere **5 ASCOLTA**|.

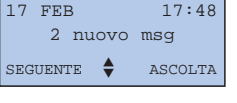

*Le spie "Giornale" del vostro telefono e della vostra base lampeggiano per segnalare le nuove schede.*

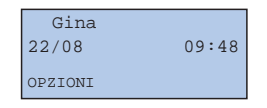

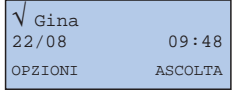

*La lettura automatica dei messaggi s'interrompe dopo l'ultimo nuovo messaggio.*

### **Opzioni disponibili nel giornale**

Durante la consultazione del giornale, scegliere |**OPZIONI**, per accedere alle funzioni seguenti:

- Cancellare la scheda con **CANCELLA**|.
- Registrare la scheda\* in una delle vostre rubriche con **REGISTRA**|.
- Visualizzare il numero\* di telefono con **NUMERO**|.
- Cancellare tutte le schede del giornale lette e non lette, compresi i messaggi della segreteria telefonica ONIS 200 scegliendo |**CANC.TOT**.

*\* Se siete abbonati al servizio di identificazione delle chiamate e se il corrispondente non ha protetto la sua identità.*

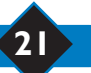

# *Uso dell'interfonia*

#### **Questa funzione può essere utilizzata solo con un telefono supplementare Onis 200.**

La vostra base può essere associata ad 8 TELEFONI. L'interfonia consente di realizzare delle comunicazioni interne tra due telefoni.

Ma, se possedete almeno tre telefoni, una comunicazione esterna può aver luogo contemporaneamente all'interfonia (per esempio : un telefono è in comunicazione esterna mentre altri due telefoni sono in interfonia).

## **Interfonia al di fuori della comunicazione**

Premere . **1**

- **2** Far scorrere per mezzo di  $\bigcirc$   $\bigcirc$   $\bigcirc$  per selezionare lo o gli apparecchi da chiamare. Ogni telefono associato viene automaticamente numerato da 1 a 8 dalla base.
- **3** Scegliere CHIAMARE | 0  $\searrow$  per avviare la chiamata.
- Per terminare l'interfonia a partire dal **4** telefono, scegliere |**FINE INTER.** o premere  $(\mathcal{C})$ .
	- Per rispondere a partire dal TELEFONO SENZA FILO chiamato, premere  $(Q)$ .

### L *OSSERVAZIONE:*

*Se durante l'interfonia arriva una chiamata esterna, i telefoni occupati saranno avvertiti da alcuni beep. Per poter rispondere alla chiamata esterna occorrerà prima interrompere l'interfonia.Tuttavia, un terzo TELEFONO, non impegnato nell'interfonia, può rispondere al corrispondente esterno.*

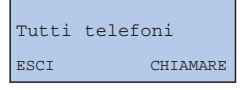

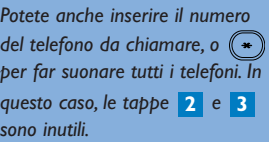

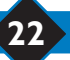

# *Uso della funzione babysit*

#### **Questa funzione può essere utilizzata solo con un telefono supplementare Onis 200.**

Si tratta di una funzione di sorveglianza d'ambiente. Un telefono "di sorveglianza" serve da microfono totalmente silenzioso.

Un altro telefono stabilisce l'interfonia tra il telefono di sorveglianza, per ascoltare i rumori della stanza in cui questo si trova.

Se un corrispondente chiama, il telefono di sorveglianza rimane silenzioso e non prende la chiamata.

### **Attivare il modo babysit**

- A partire dal menu "Regolaz.", rubrica **1** "Regolaz principale", far scorrere fino a "Modo babysit", scegliere **OK**|.
- Far scorrere per attivare la funzione e **2** scegliere **OK**|.

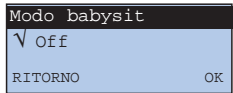

*Sullo schermo di stand by apparirà l'indicazione "Modo babysit.*

### **Disattivare il modo babysit**

A partire dallo schermo di stand by qui a fianco, scegliere **CANCELLA**|.

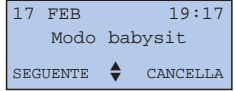

*Il modo babysit può essere disattivato anche per mezzo del menu "Modo babysit" come per l'attivazione.*

### **Uso della sorveglianza**

Per ascoltare i rumori circostanti al telefono di sorveglianza, dovete stabilire l'interfonia (vedi pag. 22) con il telefono, a partire da un altro telefono.

### L *OSSERVAZIONE:*

*Un telefono in modo "Babysit", consente di effettuare una chiamata ma non suonerà al momento di una chiamata entrante.*

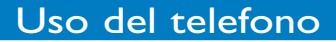

## Rubrica dei prefissi Operatore

Se siete abbonati a più operatori telefonici, questa rubrica consentirà di memorizzarne i rispettivi prefissi. Ogni operatore propone delle tariffe più o meno competitive a seconda dell'ora, del giorno e della destinazione della chiamata.

Una volta memorizzati i prefissi, il telefono proporrà automaticamente il più adatto di essi al momento della chiamata.

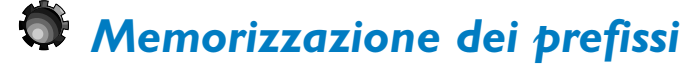

La rubrica è composta da 10 schede.

- I primi 3 consentono di eseguire una selezione automatica a seconda dell'ora e del giorno (ATTENZIONE, il vostro telefono deve essere all'ora).
- Potete utilizzare le 7 schede seguenti per memorizzare dei prefissi operatore più adatti a comunicazioni dirette su cellulari o verso l'estero.

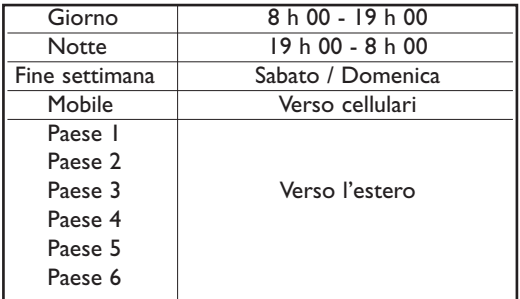

Giorno

- **1** A partire dallo schermo la stand by, premere  $\mathcal{I}$ .
- Far scorrere per selezionare il scheda da **2** modificare, poi scegliere |**MODIF**.
- Registrare il nome, per esempio "Italia" poi **3** scegliere **OK**|.
- Registrare il prefisso dell'operatore meno caro **4** per questo caso, poi scegliere **OK**|.

#### L *OSSERVAZIONE:*

*Prima di poter utilizzarne il prefisso, dovete abbonarvi ai rispettivi operatori.*

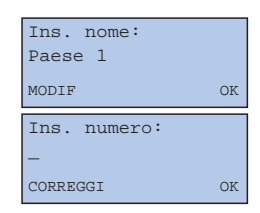

MODIF OK

*Vi consigliamo di non modificare il none delle 3 Prime schede "Giorno","Notte","Fine settimana" per evitare le confusioni d'orario.*

### **24** Rubrica dei prefissi Operatore

# *Uso della rubrica dei prefissi*

A partire dallo schermo di stand by, **1** premere **.** Il telefono presenterà una delle tre schede "Giorno","Notte" o "Fine settimana" a seconda dell'ora e della data del telefono.

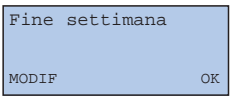

2 Se desiderate un altro operatore, far scorrere con  $\odot$  o  $\odot$  poi scegliere **OK**|.

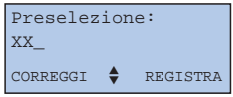

- Registrare il numero di telefono del **3** corrispondente.
	- Componendone manualmente il numero,
- O,
- Utilizzando la rubrica, far scorrere fino a "Rubr. cond" o "Rubr. pers." per selezionare una rubrica.
- **4** Per avviare la chiamata, premere  $\bigcirc$ .

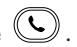

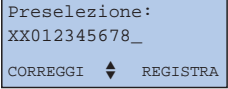

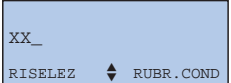

## Rubrica dei prefissi Operatore **25**

## I servizi Operatori

# *I servizi Operatori*

Il vostro telefono consente di accedere facilmente a determinati servizi proposti dagli operatori telefonici. Tali servizi sono accessibili a partire da codici specifici. I codici sono preprogrammati nel vostro telefono, ma possono essere modificati se non corrispondono ai codici del vostro operatore (vedi p. 43).

### **Identificazione della chiamata**

Per sapere chi vi chiama prima di rispondere. Questo servizio consente di utilizzare la funzione privilegio descritta a pag. 14. Se il servizio è disponibile, invece del numero di telefono il vostro telefono presenterà il nome del corrispondente.

### **Messaggeria operatore**

Per rispondere alle chiamate in vostra assenza o in caso di linea occupata. La messaggeria vi avvertirà della presenza di nuovi messaggi.

### **Deviazione chiamata**

Per rinviare la chiamata sulla linea telefonica di vostra scelta.

### **Segnale di chiamata**

Per essere avvertiti di una nuova chiamata in corso di comunicazione.

### **Conferenza a tre**

Per conversare con due corrispondenti esterni allo stesso tempo, sulla vostra linea.. Da distinguere dalla "Conferenze interna", che è una funzione dell'ONIS 200 (un corrispondente esterno, due interni).

### **Identificazione protetta chiamata per chiamata**

Il vostro corrispondente è abbonato al servizio "Identificazione del chiamante". Se non desiderate che il vostro numero telefonico gli venga comunicato, il funzione "Identif. Protetta" eviterà che il vostro numero venga trasmesso.

### **Richiamo automatico**

Per richiamare automaticamente una linea occupata non appena si libera.

L'ONIS 200 consente di utilizzare questi servizi in modo molto confortevole.Affinché l'uso di tali servizi sia guidato allo schermo dall'ONIS 200, occorrerà previamente dichiararli nel menu "Dichiarare/cancellare i servizi operatori" (p.12).

### L *OSSERVAZIONE:*

*Alcuni di questi servizi sono o saranno accessibili su abbonamento. Per usufruirne contattate il vostro operatore.*

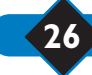

### **26** I servizi Operatori

# *Identificazione della chiamata*

Per sapere chi vi chiama prima di rispondere. Questo servizio consente di utilizzare la funzione privilegio descritta a pag. 14.

- All'emissione della suoneria, l'ONIS 200 **1** visualizza il numero della linea a partire dalla quale il vostro corrispondente chiama\*.
	- Se il nome e il numero del corrispondente figurano in una delle vostre rubriche, l'ONIS 200 visualizzerà per primo il nome.

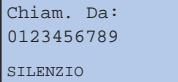

*Se il corrispondente ha protetto la propria identità, il display indicherà "Chiam. Da".*

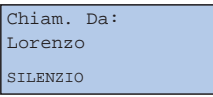

- **2** Per rispondere, impegnare la linea.
	- A seconda della configurazione del vostro Giornale delle Chiamate (vedi p. 20), il numero (o il nome) del corrispondente, la data e l'ora della chiamata verranno registrati in tale Giornale.
- *\* Se il servizio è disponibile, l'ONIS 200 presenterà il nome del corrispondente.*

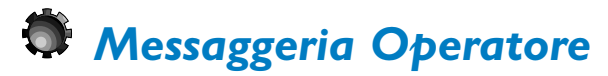

Per rispondere alle chiamate in vostra assenza o in caso di linea occupata.

### **Dichiarare la messaggeria Operatore**

Dichiarando il servizio Messaggeria (vedi pag. 12), potete chiamare direttamente la vostra messaggeria a partire dal menu "Servizi".

### **Le notificazioni visive di messaggi**

Se la vostra linea lo consente, la messaggeria notificherà visualmente al vostro telefono la presenza di messaggi.

- il giornale delle chiamate memorizzerà le notificazioni inviate dalla messaggeria.

## Messaggeria RITORNO CHIEDI

Servizi

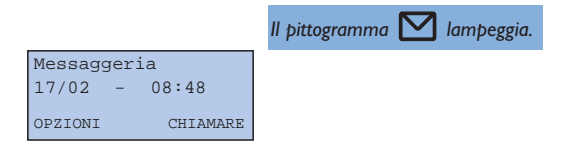

#### L *ATTENZIONE:*

*Se siete abbonati ad una messaggeria e avete attivato la vostra segreteria telefonica ONIS 200 Vox, le chiamate verranno prese dall'una o dall'altra delle segreterie, in funzione delle rispettive regolazioni dei termini di risposta.*

#### L *OSSERVAZIONI:*

*Se, dopo aver consultato tutti i messaggi lasciati nella messaggeria, il pittogramma continua a lampeggiare, potrete spegnerlo cancellando manualmente la scheda "MESSAGGERIA" del giornale.*

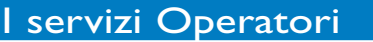

# *Deviazione chiamata*

Per rinviare le chiamate su una linea telefonica di vostra scelta.

### **Dichiarare il servizio**

Se siete abbonati al rinvio di chiamata, dichiaratelo nel menu delle dichiarazioni (vedi pag. 12) affinché l'uso ne sia guidato allo schermo dall'ONIS 200.

### **Attivare un rinvio**

- A partire dallo schermo di stand by, scegliere **1 SERVIZI**|, allo schermo apparirà "Trasfer Chiam".
- Scegliere **SELEZIONA**|. **2**
- Registrare il numero di telefono verso il quale **3** rinviare le chiamate e scegliere **OK**|.
- Quando riceverete la conferma, riagganciate **4** con  $(\mathcal{L})$ . Le vostre chiamate verranno rinviate.

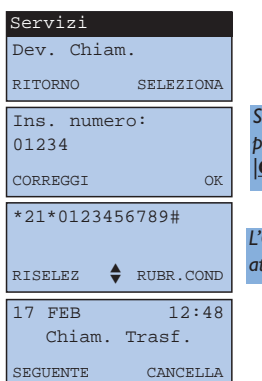

*Se è già visualizzato un numero, per modificarlo premere |CORREGGI.*

*L'ONIS 200 prenderà la linea attivando l'altoparlante.*

### **Annullare il rinvio**

• A partire dallo schermo di stand by "Chiam.Trasf." qui sopra : scegliere **CANCELLA**|.

Se potete annullare il rinvio a partire da un altro apparecchio, al di fuori dell'ONIS 200, questo considererà che la vostra linea è sempre commutata anche se continuerete a riceverere le chiamate normalmente.

In questo caso, per cancellare "Chiam.Trasf." dallo schermo di stand by, a partire dall'ONIS 200 dovrete eseguire l'operazione seguente

# *Segnale di chiamata*

Per essere avvertiti, durante una comunicazione, dell'arrivo di una nuova chiamata.

### **Dichiarare il servizio**

Se siete abbonati all'identificazione della chiamata e al segnale di chiamata, dichiarate il servizio segnale di chiamata (vedi pag. 12) per usufruire della guida allo schermo dell'ONIS 200.Tuttavia, al momento dell'acquisto, il Segnale di Chiamata è già dichiarato sull'ONIS 200.

Durante la comunicazione:

- ONIS 200 visualizza il numero della linea a partire della quale sta chiamando il secondo corrispondente\*.
- ONIS 200 visualizza per primo il nome memorizzato nella rubrica, se il corrispondente vi figura.
- *\* Se il servizio è disponibile, e su riserva di compatibilità tecnica, l'ONIS 200 presenterà il nome del corrispondente.*

### **Uso del servizio**

- Avvertite il primo corrispondente dell'arrivo **1** della seconda chiamata.
- Scegliere **AVVISO CHIAM**| per rispondere **2** alla seconda chiamata (o premere  $(\mathbb{C}_{\mathbb{R}})$  e  $(\mathbb{R})$ ). Oppure scegliere |**IGNORA** se non desiderate rispondere.
- Se avete deciso di rispondere alla seconda **3** chiamata, per riprendere il primo corrispondente in attesa, scegliere  $|\textbf{TRASFERIM}$  (o premere  $\text{C}_{\text{A}}$ ) e  $\binom{2}{\text{A}(\text{C})}$ ).
	- Per lasciare definitivamente il corrispondente col quale siete in comunicazione, scegliere **LIB**|.
	- Per interrompere definitivamente entrambe le comunicazioni, premere  $\left(\bigcup_{n=1}^{\infty}\right)$  o riporre semplicemente il TELEFONO sulla BASE.

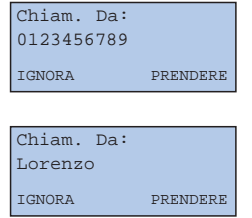

*Se il corrispondente ha protetto la sua identità, il display indicherà:"Chiam. Rifiutata".*

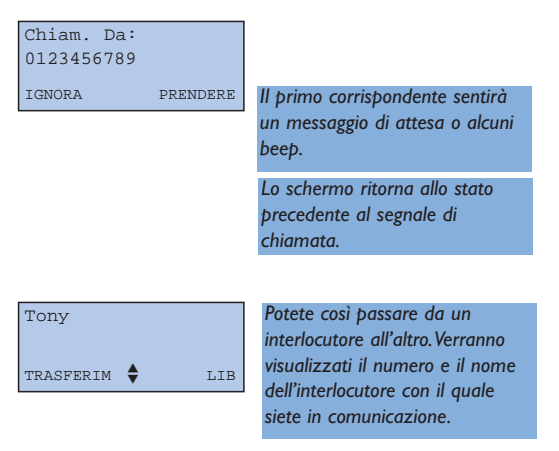

• Se non siete abbonati all'identificazione della chiamata, non sarà necessario dichiarare il segnale di chiamata. In questo caso, allo schermo non verrà visualizzata nessuna informazione specifica : per rispondere alla chiamata e passare da un corrispondente all'altro servirsi del tasto  $\binom{2}{k}$  e poi del tasto  $\binom{2}{k}$ .

*\* Se il servizio è disponibile, l'ONIS 200 presenterà il nome del corrispondente.*

### I servizi Operatori **29**

# *La conferenza a tre*

Per conversare contemporaneamente, sulla vostra linea, con due corrispondenti esterni.

### **Dichiarare il servizio**

Se siete abbonati al servizio "Conferenza a 3", dichiaratelo nel menu delle dichiarazioni (vedi pag. 12) per usufruire della guida allo schermo dell'ONIS 200.Tuttavia, al momento dell'acquisto, il servizio Conferenza a tre è già dichiarato sull'ONIS 200.

### **Uso del servizio**

- Avvertire il corrispondente A, far scorrere e **1** scegliere |**2. CHIAM**.
- 2 Comporre il numero completo del corrispondente, o selezionarlo a partire da una rubrica o dal giornale.

#### *B risponde e gli parlate. Per ritornare al corrispondente A :*

Scegliere |**TRASFERIM 1**

Per passare dall'uno all'altro, scegliere **2** nuovamente |**TRASFERIM**.

*Per parlare allo stesso tempo con A e B :* Far scorrere e scegliere |**3. CHIAM**.

*B non risponde. Per ritornare al corrispondente A :* Far scorrere e scegliere |**TRASFERIM**

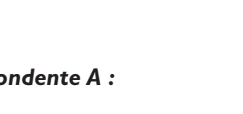

 $RISELEX$   $\triangle$  RUBR.COM

0987654321

*Il corrispondente A sentirà una musica di attesa o alcuni beep.*

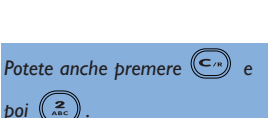

### **30** I servizi Operatori

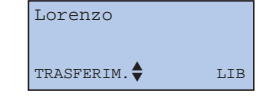

*Verrà visualizzato il numero o il nome dell'interlocutore con il quale siete in comunicazione.*

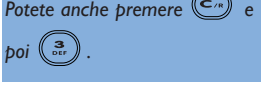

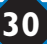

# *Il Richiamo automatico e relativo annullamento*

Il Richiamo Automatico è una funzione proposta dall'operatore quando la linea del vostro corrispondente è occupata. Un messaggio vocale propone il servizio per mezzo di un determinato tasto. Il vostro telefono richiamerà tale numero e vi metterà automaticamente in contatto con il corrispondente desiderato, non appena la sua linea sarà libera.

Se l'attesa vi sembra troppo lunga, potete annullare il Richiamo Automatico per mezzo del menu Servizi.

### **Annullamento del Richiamo Automatico**

- A partire dallo schermo di stand by, scegliere **1 SERVIZI**|.
- Far scorrere fino a "Canc. Chiam autom" poi **2** scegliere **SELEZIONA**|.
- **3** Dopo aver ricevuto conferma, premere  $(\mathcal{L})$ .

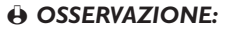

*Al momento dell'acquisto, il servizio Richiamo Automatico è già dichiarato e la funzione "Canc. Chiam autom" presente nel menu "Servizi". Questa funzione è dichiarata per default nel menu "Dichiar servizi".*

*Tuttavia, potete ritirarla dalla lista dei servizi, modificando la dichiaraizone di Autorichiamo/ (vedi pag. 12).*

## *Identificazione protetta chiamata per chiamata*

Il vostro corrispondente è abbonato al servizio "Identificazione del chiamante".

Se non desiderate che il vostro numero telefonico gli venga comunicato, il funzione "Identif. Protetta" eviterà che il vostro numero venga trasmesso.

Prima di selezionare o chiamare un numero del RISELEZ o delle vostre rubriche, potete richiedere il segreto/confidenzialità.

- A partire dallo schermo di stand by, far **1** scorrere e scegliere **SERVIZI**|.
- Far scorrere fino a "Proteggi identif" e **2** scegliere **SELEZIONA**|.

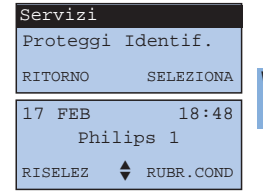

I servizi Operatori **31**

*Viene visualizzato il pittogramma*  $\blacktriangledown$ *.*

**3** Chiamare il corrispondente.

Il pittogramma  $\mathbb{C}$  scomparirà al momento di chiudere. La funzione risulterà disattivata.

### L *OSSERVAZIONE:*

*La Funzione "Identificazione protetta chiamata per chiamata" è memorizzata nel RISELEZ. Potete anche contattare il vostro operatore per chiedere il Segreto Permanente.*

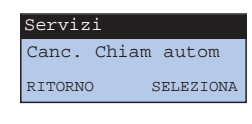

*L'ONIS 200 prende la linea attivando l'altoparlante.*

## Uso della segreteria telefonica  $O_{\text{NIS}}$

## *Messa in servizio della segreteria telefonica ONIS 200 Vox*

La segreteria telefonica del vostro ONIS 200 Vox, ha una capacità di circa 15 min e può essere attivata in quattro modi:

- Segreteria telefonica-Registratore con annuncio preregistrato (segr stand + rec),
- Segreteria telefonica-Semplice con annuncio preregistrato (Segr standard) : la segreteria diffonde l'annuncio preregistrato corrispondente e non prende i messaggi,
- Segreteria telefonica-Registratore con annuncio personale (Segr pers + rec),
- Segreteria telefonica-Semplice con annuncio personale (Segr person) : la segreteria diffonde l'annuncio personale corrispondente e non prende i messaggi.

La segreteria è attivata per difetto dall'acquisto in modo Segreteria telefonica-Registratore con annuncio preregistrato.

## *Modificare il modo segreteria telefonica*

- A partire dal menu "Segr. tel", far scorrere fino **1** a "Modo segr.Tel." e scegliere **OK**|.
- Far scorrere per selezionare il modo di **2** funzionamento della segreteria telefonica e scegliere **OK**|.

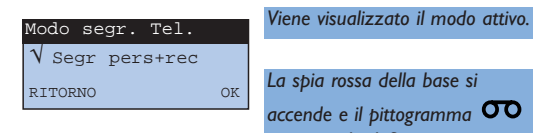

*La spia rossa della base si accende e il pittogramma appare sul telefono non appena la segreteria viene attivata.*

La segreteria telefonica può essere attivata o disattivata anche a partire della base, per mezzo del tasto .

In questo caso, il modo e l'annuncio saranno quelli selezionati nella rubrica "Modo segr.Tel." del telefono.

La segreteria non può essere attivata se:

- la segreteria telefonica è satura o se il numero massimo (40) di messaggi è raggiunto (solo segreteria telefonicaregistratore) ;
- manca l'annuncio registrato nel modo prescelto (segreteria telefonica-registratore personale o segreteria telefonica semplice personale).

# *Registrare e ascoltare gli annunci*

Per attivare i modi Segreteria telefonica-Semplice con annuncio personale o Segreteria telefonica-Registratore con annuncio personale, dovete registrare gli annunci personali corrispondenti.

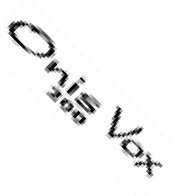

- A partire dal menu "Segr. tel", far scorrere **1** fino a "REC msg entr" e scegliere **OK**|.
- Far scorrere per selezionare il tipo di **2** annuncio da registrare e scegliere **OK**|.
- Parlare vicino al microfono del telefono **3** per registrare l'annuncio e scegliere **FINE**| per finire.

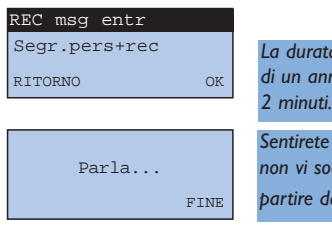

*La durata della registrazione di un annuncio è limitata a* 

*il vostro annuncio. Se non vi soddisfa, ricominciare a*  $\alpha$  *punto*  $\alpha$ .

#### L *OSSERVAZIONE:*

*Potete ascoltare i messaggi nel menu "Segr. tel", rubrica "Ascolto messaggi".*

# *Registrare un messaggio*

L'ONIS 200 Vox offre la possibilità di lasciare localmente un messaggio nella vostra segreteria telefonica. Tale messaggio verrà trattato e diffuso come gli altri messaggi al momento dell'ascolto, in locale o a distanza.

Per farlo comodamente, disponete di una funzione abbreviata disponibile sullo schermo di stand by (tranne che lo schermo "Clavier verrouillé").

- A partire dallo schemo di stand by, far **1** scorrere e scegliere **REG MEMO**|, poi parlare.
- 2 Scegliere **FINE** per terminare.

#### L *OSSERVAZIONE:*

*La registrazione di un messaggio è limitata a 2 minuti.*

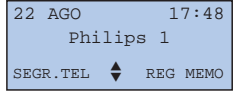

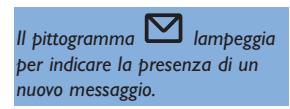

# *Registrare una comunicazione*

Durante la registrazione esterna con il telefono, potete registrare la conversazione.

- Durante la comunicazione, far scorrere e **1** scegliere **REG CONV**|.
- Per interrompere la registrazione, premere **2** |**FINE**.

#### L *OSSERVAZIONE:*

*Potete registrare al massimo 2 minuti di conversazione.*

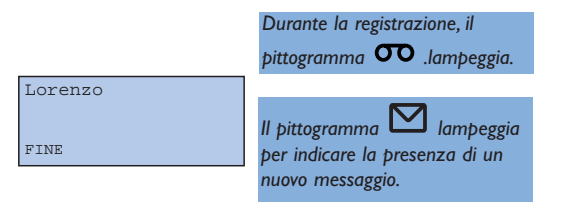

## *Consultare e cancellare i messaggi*

Quando avete dei nuovi messaggi nella segreteria telefonica, il pittogramma  $\Box$  del telefono e la spia segreteria telefonica della base si mettono a lampeggiare.

Lo schermo indica il numero di nuovi messaggi nella segreteria.

### **A partire dal telefono**

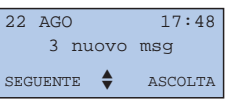

Ad ogni messaggio della segreteria telefonica corrisponde una scheda nel giornale delle chiamate. L'uso di tale giornale quando contiene dei messaggi è descritto a pag. 20.

### **A partire dalla base**

Premere  $\overset{(*)}{\longrightarrow}$  per ascoltare i nuovi messaggi. Se necessario, regolare il volume di ascolto per mezzo dei tasti  $\Theta$  e  $\Theta$ . Durante l'ascolto, potete: - Interrompere l'ascolto, premendo ( - Riascoltare il messaggio, premendo , - Passare al messaggio seguente, premendo  $\left(\bigcup_{n=1}^{\infty}\right)$ - Ritornare al messaggio precedente, premendo 2 volte (\*)

- Cancellare il messaggio in corso, premendo  $\mathbb{C}$ 

- Cancellare tutti i messaggi della segreteria telefonica, premendo a lungo  $\mathbb{Z}$ 

#### L *ATTENZIONE:*

*Questa azione cancellerà anche i messaggi non ancora letti.*

*I nuovi messaggi vengono diffusi per primi. Rilanciare l'ascolto per ascoltare tutti i messaggi già letti.*

**34** Uso della segreteria telefonica ONIS 200 Vox

# *Filtrare le chiamate*

Quando la segreteria telefonica è in servizio in modo Segreteria telefonica-Registratore, **poste ascoltare il messaggio che il corrispondente sta lasciando e decidere di rispondere o no.**<br>potete ascoltare il messaggio che il corrispondente sta lasciando e decidere di rispondere o no.

Quando arriva una chiamata esterna, la segreteria prende la linea dopo il numero di suonerie definito nel rispettivo menu delle regolazioni. L'altoparlante della base si attiva automaticamente.

## **Attivare il filtraggio a partire della base**

A partire del menu "Segr. tel", rubrica "Filtro chiamate", far scorrere per selezionare il livello di ascolto.

### **Disattivare il filtraggio a partire dalla base**

Ripetere l'operazione descritta qui sopra, l'opzione "Esclusa" consente di disattivare il filtraggio delle chiamate.

### **Filtrare a partire dalla base**

Il corrispondente è in linea con la segreteria telefonica:

se volete rispondere alla chiamata in corso di filtraggio, premere  $(\mathcal{C})$ .

### **Filtrare a partire dal telefono**

Il corrispondente è in linea con la segreteria telefonica:

- Scegliere |**ASCOLTA** per ascoltare il corrispondente a partire dal telefono, senza rispondere alla chiamata.
- Scegliere **PRENDERE**| o premere (C) per rispondere alla chiamata.

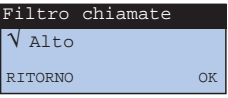

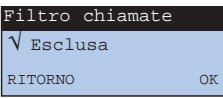

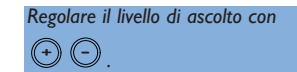

*Scegliere |FINE per interrompere l'ascolto.*

Chiam. Da: Lorenzo ASCOLTA PRENDERE

#### L *OSSERVAZIONE:*

*Durante il filtraggio delle chiamate, potete anche prendere la comunicazione a partire da un altro telefono, sulla vostra linea. In questo caso, la segreteria telefonica s'interromperà automaticamente ; in caso contrario, per interrompere la registrazione, premere due volte*  $\left(\begin{array}{c} \ast \\ \ast \end{array}\right)$ , *a partire della tastiera di tale telefono* 

## Uso della segreteria telefonica ONIS 200 Vox **35**

# *Memoria satura*

Quando la Segreteria telefonica-Registratore non ha più spazio memoria libero, si disattiva.

La cancellazione dei messaggi libererà nuovo spazio e la segreteria ritornerà automaticamente in modo Segreteria telefonica-Registratore con l'annuncio precedentemente selezionato.

● Quando la segreteria è satura, ill vostro ONIS 200 Vox vi avverte con il messaggio "SEGR.TEL Piena !".

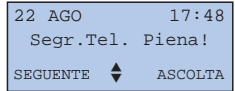

## *Regolare la segreteria telefonica*

### **Attivare / disattivare la guida vocale**

Quando utilizzate la segreteria, alcune informazioni vengono date per mezzo di messaggi vocali, quali "Avete ricevuto xx nuovi messaggi".

La guida vocale può essere attivata o disattivata.

● A partire dal menu "SEGR.TEL", rubrica "Guida vocale" ; far scorrere per attivare o disattivare la guida vocale e scegliere **OK**|.

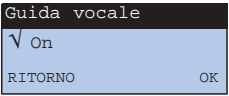

### **Scegliere la qualità di registrazione**

La segreteria telefonica è fornita con un'altissima qualità di registrazione, il che riduce il tempo di registrazione.

La durata di registrazione può essere aumentata scegliendo una qualità "standard".

● A partire dal menu "SEGR.TEL", rubrica "Qualità registraz" ; far scorrere per selezionare la qualità desiderata e scegliere **OK**|.

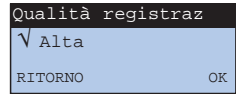

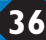

## *Uso della funzione Economia o scelta del tempo di risposta*

**CANALLY** 

Potete scegliere un numero fisso di suonerie prima che la segreteria telefonica risponda (utile quando siete presenti).

Potete attivare il modo Economia, utile per l'interrogazione a distanza : la segreteria risponde dopo 2 suonerie se vi sono nuovi messaggi e dopo 5 se non ve ne sono (o se i messaggi sono già stati ascoltati), lasciandovi così il tempo di riagganciare, ed economizzare il costo di una comunicazione.

- **1** A partire dal menu "SEGR.TEL", far scorrere Num suonerie fino a "Num suonerie" e scegliere **OK**|.
- Far scorrere per selezionare il numero di **2** suonerie o il modo Economia, poi scegliere **OK**|.

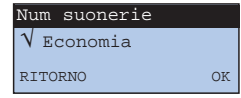

## Uso della segreteria telefonica  $O$ nis a distanza

## *Modificare il codice segreto d'interrogazione a distanza*

Per interrogare e programmare a distanza la segreteria telefonica dell'ONIS 200 Vox, dovete comporre un codice segreto.

Tale codice (0000 al momento dell'acquisto) può essere personalizzato a volontà.

- A partire dal menu "SEGR.TEL", far scorrere **1** fino "Modif codice" e scegliere **OK**|.
- Digitare il nuovo codice d'interrogazione a **2** distanza, poi scegliere **OK**|.

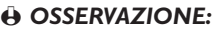

*Se avete perso il codice d'interrogazione a distanza, basterà digitarne un altro seguendo la procedura descritta in quanto precede.*

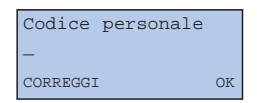

# *Interrogare la segreteria telefonica a distanza*

- Comporre il proprio numero telefonico. **1**
- Premere  $\left(\begin{array}{c} \ast \\ \ast \end{array}\right)$  durante o dopo l'annuncio a partire dalla tastiera del telefono remoto. **2**
- Comporre il codice segreto d'interrogazione a distanza. **3**
- Se ci sono nuovi messaggi, questi verranno letti per ordine cronologico, a cominciare dal più vecchio.
- Prima di ogni messaggio, una voce indica il giorno e l'ora in cui è stato lasciato il messaggio.
- Dopo ogni messaggio, una voce indica il numero del corrispondente, se disponibile\*.
- Se il codice d'interrogazione a distanza è sbagliato, la segreteria ripeterà l'annuncio.

*L'annuncio corrente viene diffuso.*

*Questo deve essere imperativamente del tipo a Frequenze Vocali.*

### **38** Uso della segreteria telefonica ONIS 200 Vox a distanza

### **Durante l'interrogazione a distanza**

La tabella seguente indica le varie funzioni disponibili durante l'interrogazione a distanza.

Premere  $(*)$  poi il tasto di funzione desiderato.

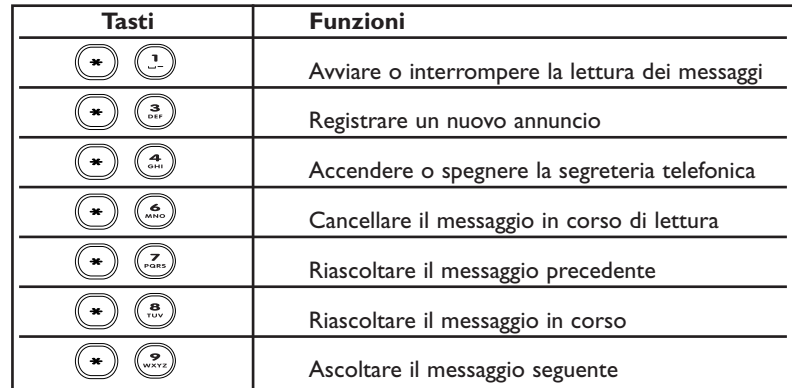

*Alla fine dell'ascolto, i messaggi vengono automaticamente salvati e contrassegnati nel Giornale come consultati.*

*Dopo 40 secondi d'inattività, la segreteria telefonica chiude automaticamente.*

## *Attivare la segreteria telefonica a distanza*

- Comporre il proprio numero telefonico. **1**
- Lasciar suonare 9 volte. La segreteria telefonica impegnerà la linea **2** ed emetterà una tonalità d'attesa.
- **3** Comporre prima (<u>\* Jepoi il codice d'interrogazione a distanza.</u>

**4** Comporre  $(\bullet)$   $(\bullet)$  per attivare la segreteria telefonica, poi riagganciare.

*Al momento dell'acquisto, tale codice è "0000".*

*La segreteria telefonica viene attivata con l'ultimo annuncio utilizzato.*

## *Modificare gli annunci a distanza*

L'ONIS 200 Vox consente di modificare a distanza il contenuto dell'annuncio del modo corrente (Segreteria telefonica-Registratore o Segreteria telefonica-Semplice). Non è possibile modificare un annuncio preregistrato.

Durante l'interrogazione a distanza della segreteria:

**1** Comporre il codice *in vieu* per registrare un nuovo annuncio.

Dettare il nuovo annuncio. **2**

**3** Per terminare la registrazione, comporre  $(*)$ .

*La registrazione comincia dopo il beep sonoro.*

*Attenzione: il vecchio annuncio verrà cancellato.*

*L'annuncio è diffuso per controllo. La segreteria ritorna in attesa d'ordine.*

### Uso della segreteria telefonica ONIS 200 Vox a distanza **39**

## Regolazioni

*Associare un altro telefono senza filo ONIS 200 alla base*

Sulla base ONIS 200 potete associare fino ad 8 telefoni.

Prima di essere utilizzato per la prima volta, un telefono deve essere riconosciuto dalla propria base. Per collegarlo, servirsi della procedura seguente:

- Scollegare e ricollegare l'alimentatore della **1** base ONIS 200.
- A partire dal menu "Regolaz.", rubrica **2** "Regolaz. Principale", far scorrere fino a "collega princip" e scegliere **OK**|.
- Digitare il codice di collegamento della base **3** (4 cifre) e scegliere **OK**|.
- Una volta collegato, il telefono Onis 200 **4** visualizzerà "Philips", seguito da un numero da 1 a 8.

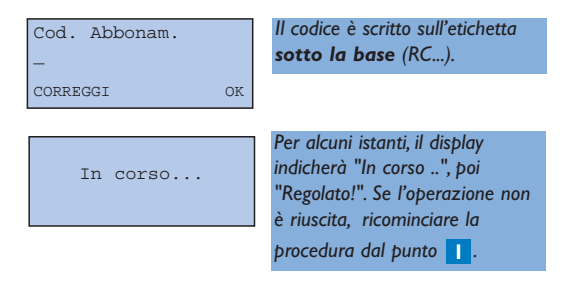

#### L *OSSERVAZIONE:*

*Se il telefono supplementare è un modello diverso dall'ONIS 200, ma risponde alla norma di compatibilità GAP, riportarsi al relativo manuale.*

### **Caso particolare di una periferica DECT senza tastiera**

Alcune periferiche DECT, come i ripetitori, non possedono una tastiera. Per poter essere riconosciuti dalla base, è prevista una procedura particolare per mezzo di menu, senza dover spegnere la base.

- A partire dal menu "Regolaz.", rubrica **1** "Regolaz. base", far scorrere fino a "Modo regist." e scegliere **OK**|.
- Digitare il codice di collegamento fornito con **2** la periferica (es : 0000) e scegliere **OK**|.
- Ora la base è in modo collegamento e vi **3** resterà per 5 minuti. Potete lanciare il collegamento della vostra periferica (vedi istruzioni della periferica).

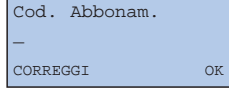

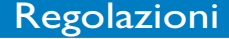

# *Uso del telefono ONIS 200 con due basi*

Ogni TELEFONO ONIS 200 può essere utilizzato con quattro BASI diverse.Ad ogni base corrisponde una linea esterna diversa.

Per poter funzionare con un'altra base, il telefono deve innanzi tutto essere collegato a tale base (vedi pag. 40). Eseguire poi la procedura seguente.

### **Scegliere una base**

Per difetto, il telefono funziona con l'ultima base alla quale è stato associato.

Per scegliere la base:

- A partire dal menu "Regolaz.", far scorrere **1** fino a "Regolaz. principale", poi far scorrere fino a "Seleziona base" e scegliere **OK**|.
- Far scorrere per selezionare la nuova base **2** e scegliere **OK**|.

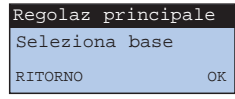

#### L *OSSERVAZIONE:*

*Al di fuori della comunicazione, se il telefono supera il limite di portata, cercherà automaticamente un'altra base della lista.*

# *Cancellare un telefono Onis 200 dalla base*

Questa funzione consente di cancellare un TELEFONO Onis 200, quando non viene più utilizzato.

- A partire dal telefono ONIS 200, menu **1** "Regolaz.", rubrica "Regolaz. principale", far scorrere fino a "Scollega princip" e scegliere **OK**|.
- Far scorrere per selezionare la base da **2** cancellare e scegliere **OK**|.
- Digitare il codice di sottoscrizione della base **3** e scegliere **OK**|.

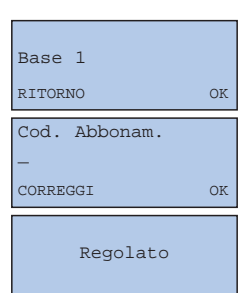

*Non occorre effettuare nessuna manovra sulla base. Basta rimanere nei pressi di quest'ultima.*

*Il codice è iscritto sull'etichetta che si trova sotto la base (RC...).*

#### L *OSSERVAZIONE:*

*Per associare nuovamente il telefono a tale base, riprendere la procedura descritta a pag. 40.*

Regolazioni **41**

# *Uso della compatibilità con la norme GAP*

La norma GAP assicura un funzionamento minimo a tutti i telefoni e a tutte le basi DECT GAP di marca diversa, dichiarati insieme.

Il vostro TELEFONO e la vostra BASE ONIS 200 rispondono a tale norma.

- Per utilizzare il TELEFONO ONIS 200 con una base di norma GAP di marca diversa, eseguire sulla base la procedura descritta dal manuale del costruttore, poi seguire la procedura di assocazione di un TELEFONO ONIS 200 descritta a pag. 40, a partire dal punto 2.
- Per associare un telefono di un'altra marca alla vostra BASE ONIS 200, spegnere e riaccendere la base ONIS 200 poi, a partire dal telefono, eseguire la procedura descritta dal manuale del costruttore.

*Il codice di sottoscrizione è iscritto sull'etichetta sotto la base (RC...).*

#### L *OSSERVAZIONE:*

*Quando il vostro TELEFONO e/o la vostra BASE ONIS 200 sono dichiarati su basi e con telefoni di marche diverse, le funzioni utilizzabili sono : impegnare la linea, ricevere delle chiamate, selezionare.*

## *Configurare le regolazioni linea*

### **Modo di selezione**

Questa funzione consente di selezionare il modo di selezione "Toni" (tonalità) o "Impulsi" (selezione decadica).

- A partire dal menu "Regolaz." rubrica **1** "Regolazioni linea", sottorubrica "Modo selezione", scegliere **OK**|.
- Far scorrere per selezionare il modo di **2** selezione e scegliere **OK**|.

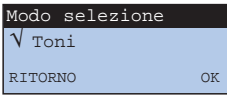

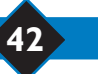

### **42** Regolazioni

Se volete collegare tale apparecchio dietro ad un autocommutatore privato (PABX), potrete modificare i due parametri seguenti.

### **Tipo di rete**

Questa regolazione consente, se necessario, di regolare la qualità audio dell'Onis 200 collegato ad un autocommutatore (PABX).

- A partire dal menu "Regolaz.", rubrica **1** "Regolazioni linea", scegliere **OK**| per regolare il tipo di rete.
- Far scorrere per selezionare la vostra rete e **2** scegliere **OK**|.

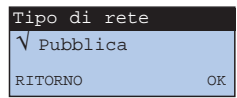

## **Tipo di richiamo**

Questa funzione è disponibile solo se avete scelto la rete di tipo PABX (vedi quanto precede).

- A partire dal menu "Regolaz.", rubrica " **1** Regolazioni linea ", sottorubrica "Tipo di richiamata" scegliere **OK**|.
- Far scorrere per selezionare la lunghezza di **2** flash e scegliere **OK**|.

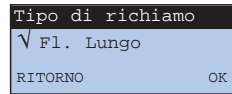

# *Modificare i codici dei servizi*

L'ONIS 200 è consegnato con i codici dei servizi (ossia con le sequenze di tasti) già programmati. Ci potete accedere anche se il vostro operatore utilizza dei codici diversi. Per farlo, servirsi del menu "Codici servizi".

### L *OSSERVAZIONE:*

La lettera "R" di un codice è ottenuta premendo a lungo  $(*)$ .

La lettera "P" (Pausa) è ottenuta premendo a lungo  $\overset{(*)}{\longleftrightarrow}$ .

# *Selezionare il tipo di operatore*

L'apparecchio telefonico è stato configurato al fine di un utilizzo definito con l'operatore telefonico (Tipo 1), per il quale il telefono è stato autorizzato. Non di meno, se siete abbonati ad un altro operatore, e possibile che il numero del corrispondente le non venga correttamente visualizzato. Provare con gli altri 4 tipi di operatore disponibili nel menu "tipo operatore" per rimediare a tale problema. Ma, se persiste, contattare il nostro Servizio Consumatori.

- A partire dal menu "Regolaz.", rubrica " **1** Regolazioni linea ", sottorubrica "Tipo operatore" scegliere **OK**|.
- Far scorrere per selezionare il Tipo di **2** operatore e scegliere **OK**|.

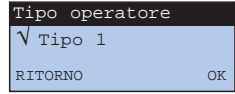

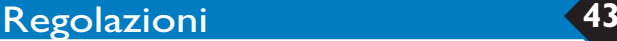

# *Guida alla soluzione di problemi con il telefono*

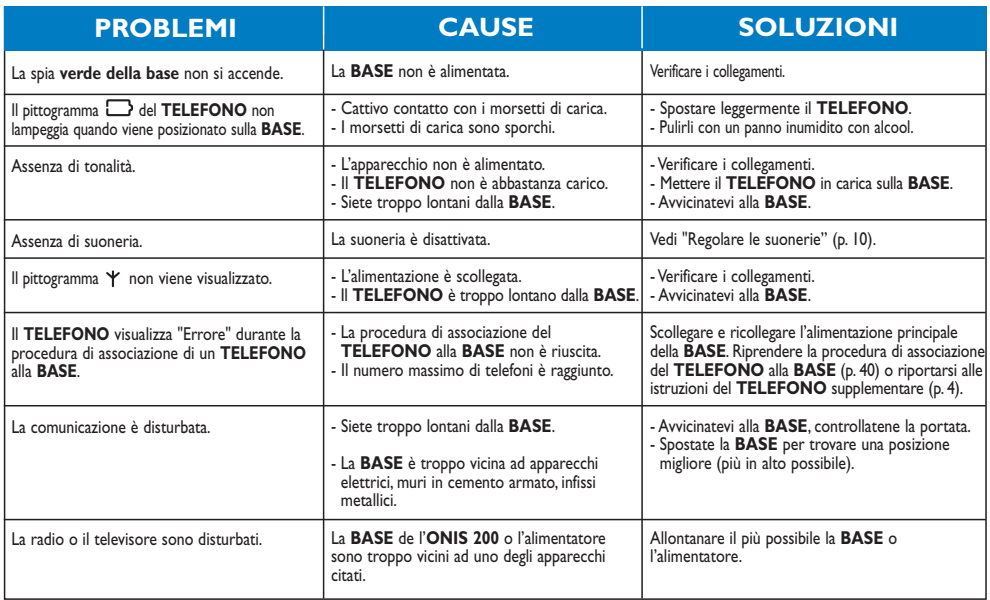

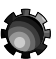

## *Guida alla soluzione di problemi con la segreteria telefonica*

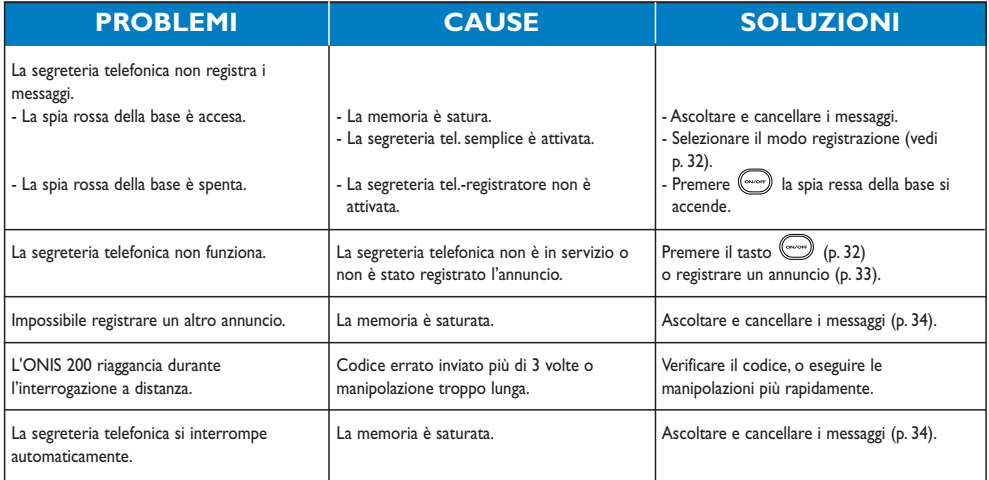

**44 Regolazioni** 

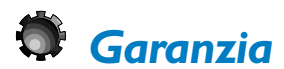

Caro Cliente,

Grazie per aver acquistato questo prodotto Philips, progettato e realizzato secondo i più elevati standard di qualità. La durata della garanzia Philips è di 12 mesi (dall'acquisto del prodotto), e copre la sostituzione gratuita dei ricambi e la prestazione di manodopera. La garanzia internazionale Philips, allo scopo di tutelare i diritti del consumatore, integra le norme nazionali di garanzia con quelle valide nel paese di acquisto. La garanzia è valida purché il prodotto sia trattato in modo appropriato secondo le istruzioni d'uso e venga presentato un documento fiscale rilasciato dal rivenditore autorizzato, con: la data di acquisto, la descrizione del prodotto, il modello, il numero di matricola, il nome e l'indirizzo del rivenditore.

La garanzia Philips non è valida nei seguenti casi:

- I documenti sono stati alterati o resi illeggibili.
- Il modello e/o il numero di matricola del prodotto sono stati alterati, cancellati, rimossi o resi illeggibili.
- La riparazione o eventuali modifiche sono state effettuate da personale non autorizzato.
- Negligenza o trascuratezza nell'uso (mancata osservanza delle istruzioni per il funzionamento dell'apparecchio a causa di fulmini, acqua o fuoco), errata installazione, danni da trasporto ovvero di circostanze che, comunque, non possono farsi risalire a difetti di fabbricazione dell'apparecchio.

Non sono inoltre coperti dalla garanzia i prodotti modificati o adattati per la ricezione

di trasmissioni al di fuori del paese per il quale sono stati progettati e costruiti, approvati e/o autorizzati o per qualsiasi danno provocato da queste modifiche. Nel caso in cui il prodotto non funzioni correttamente o sia difettoso, si prega contattare il vostro rivenditore o il Centro Assistenza Tecnica Autorizzato di zona (consultare l'elenco telefonico della provincia alla voce Philips Service). Qualora abbiate necessità di assistenza in un altro paese contattare il Servizio Consumatori. Si raccomanda di leggere attentamente le istruzioni d'uso prima di interpellare il Rivenditore o il Centro di Assistenza. Per ulteriori informazioni si consiglia di scrivere o telefonare a:

SERVIZIO CONSUMATORI PHILIPS Via Casati 23 Monza 20052

Tél: 800 820 026

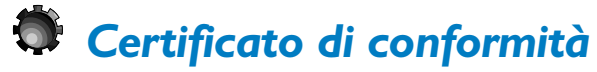

Noi sottoscritti, PHILIPS Consumer Communications Route d'Angers 72081 Le Mans Cedex 9 France

Dichiariamo che gli apparecchi Onis 200 (BS 6331+HS 6831) & Onis 200 Vox (BS 6631+HS 6831) sono conformità con l'ALLEGATO III quanto alle esigenze applicabili ed in particolar modo con la direttiva R&TTE 99/05/EC e quindi con le seguenti necessità essenziali:

Articolo 3.1 a : (protezione della salute e della sicurezza dell'utilizzatore)

EN 60950 (92) Ed.2 + emendamenti 1,2 (93) ; 3 (95) ; 4 (97) ; 11 (97)

Articolo 3.1 b : (esigenze di protezione per quanto riguarda la compatibilità elettromagnetica) ETS 300 329 (97)

Articolo 3.2 : (corretta utilizzazione dello spettro radiomagnetico) TBR6 (97)

Viene assicurata la presunzione di conformità con le direttive essenziali relative della Direttiva del Consiglio 99/05/EC.

Le Mans, le 11/01/2001. Cordless Business Director

*JAR* 

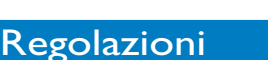

## Indice

### **A**

Altoparlante 17 Annullamento richiamo autom 12, 31 Annullare collegamento 41 Annullare la deviazione 28 Annunci 33 Annunci a distanza 39 Anomalie 44 Ascoltare annunci 33 Ascoltare messaggi 21 Associare telefono 40 Attesa 15 Attivare babysit 23 Attivare beep tasti 11 Attivare deviazione 28 Audio microfono 10 Autonomia 8 Avviare la chiamata 16

### **B**

Babysit 23 Basi III, 41 Batterie 2 Bloccare tastiera 13

### **C**

Cancellare messaggi 34 Cancellare telefono 41 Cancellare una scheda 19 Cancellare una scheda 19, 21 Certificato di conformità 45 Chiam Trasf 28 Chiamare corrispondente 20 Chiamata diretta 15 Chiamata per chiamata 31 Chiamate non prese 20 Chiamate prese 20 Chiudere 15 Codice collegamento 40

Codice fabbrica 43 Codice segreto 38 Codici servizi 43 Collegamento 41 Collegare telefono 40 Commutazione 29 Conferenza a tre 12, 26, 30 Configurare 13 Configurare giornale delle chiamate 13 Consultare messaggi 34 Contrasto 11 Corrispondenti preferiti 14 Creare una scheda 18

### **D**

Data e ora 9 Dev. Chiam 12, 26, 28 Dichiarare messaggeria 27 Dichiarare servizi 12 Disattivare babysit 23 Disattivare beep tasti 11 Display del telefono 4 Due basi 41

### **E**

Economizzatore 37

### **F**

Filtrare chiamate 35 Frequenze vocali 42 Funzione babysit 23 Funzione privilegio 14

### **G**

 $GAP$  42 Garanzia 45 Giornale delle chiamate 13, 20 Guida vocale 36

### **I**

Identificazione delle chiamate 12, 26, 27 Identità protetta 31 Impegnare la linea 15 Impulsi 42 Inserire nome 19 Inserire numero 19 Installazione 2 Interfonia 22 Interrogare a distanza 38 Interrompere microfono 15 Interrompere suoneria 10, 16 Interrrompere altoparlanti 17

### **L**

Lettura automatica 21 Lista dei servizi 12 Lista vuota 18

### **M**

Melodia esterna 6, 10 Melodia interna 6, 10 Melodie 6, 10 Memo 33 Memoria 36 Memorizzare prefissi 24 Menu principale 7 Messaggeria 27 Messaggeria Operatore 12, 26, 27 Messaggio 20, 34 Micro Muto 15 Modificare codici 43 Modificare operatori 25 Modificare scheda 18, 19, 24 Modificare segreteria telefonica 32 Modificare suonerie privilegio 14 Modo babysit 23

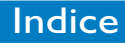

Modo selezione 42

## **N**

Nome del telefono 11 Norma GAP 42 Notifiche di messaggerie 20 Notifiche visive 27 Numero di suonerie 37 Nuovi messaggi 21 Nuovo nome 11

## **O**

Operatore 43 Operatori telefonici 24 Ora 9

### **P**

Periferica dect 40 Pittogrammi dello schermo II Portata 8 Prefissi operatore 24 Preselezione 16, 25 Presentazione numero 12 Problema 44 Programmare a distanza 38, 39 Pulizia del telefono 3

## **Q**

Qualità registrazione 36

### **R**

Registrare annunci 33 Registrare comunicazione 34 Registrare memo 33 Registrare scheda 21 Registrazione 36 Regolare data 9 Regolare ora 9 Regolare orologio 9 Regolare suonerie 6, 10, 14 Regolare suonerie privilegio 14 Regolare volume 15, 17 Regolazioni linee 42 Regolazioni telefono 40 Renommer telefono 11 Rete 43

Rete pubblica 43 Ricarica 8 Richiamare 18 Richiamo automatico 12, 26, 31 Riselez 18 Riservatezza 31 Riservatezza chiamata per chiamata 31 Riservatezza permanente 31 Rispondere 16 Rubrica comune 18 Rubrica di prefissi 25 Rubrica personale 18 Rubriche 18 Rubriche 5

### **S**

Sbloccare la tastiera 13 Scheda 18 Scheda con messaggio 21 Scheda letta 20 Scheda senza messaggio 20 Schede privilegi 14 Scollegare telefono 41 Segnale di chiamata 12, 26, 29 Segr tel 32 Segr tel a distanza 38 Segr tel piena 36 Selezione base 41 Servizi operatori 12, 26 Silenzio 10, 16 Sistema di menu 5 Soluzioni 44 Sorveglianza 23 Sostituzione batterie 2 Sottorubriche 5 Spie luminose base 3 Suoneria base 10 Suoneria interfonia 6 Suonerie 10

### **T**

Trasf. chiam 12, 26, 28 Tasti del telefono 3 Tastiera bloccata 13 Telefonare 15 Telefono supplementare I, 22, 23, 40

Tempo di risposta 37 Tipo di scheda 19 Tipo operatore 43 Tipo rete 43 Tipo richiamo 43 Toni tasti 11 Tutte le chiamate 13

### **U**

Ultimi numeri 18

### **V**

Visualizzare numero 21 Volume 10 Volume altoparlante 17 Volume base 17 Volume ricevitore 17 Volume suoneria 10

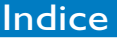

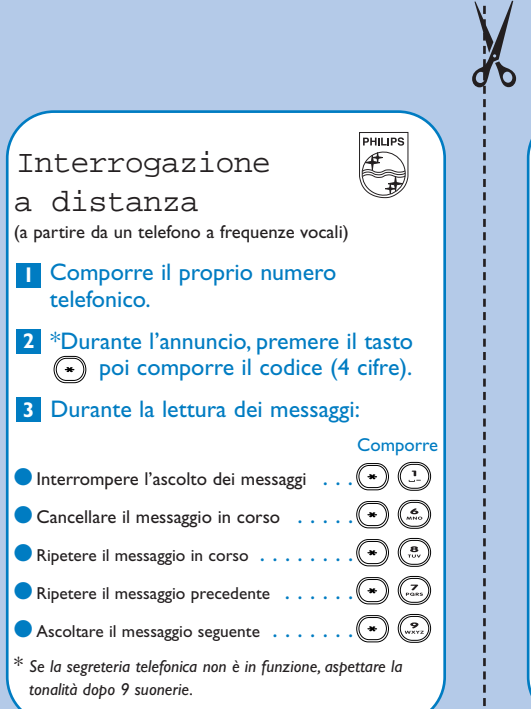

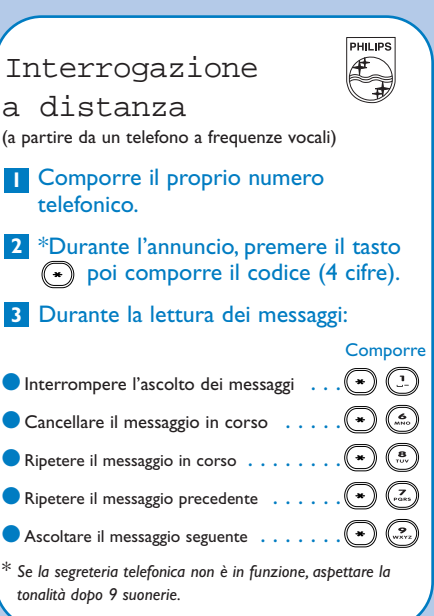

## Interrogazione

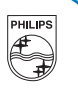

a distanza (a partire da un telefono a frequenze vocali)

- Comporre il proprio numero **1** telefonico.
- \*Durante l'annuncio, premere il tasto **2** poi comporre il codice (4 cifre).
- Durante la lettura dei messaggi: **3**

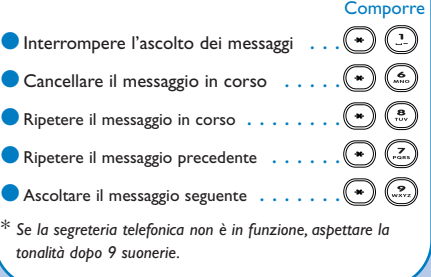

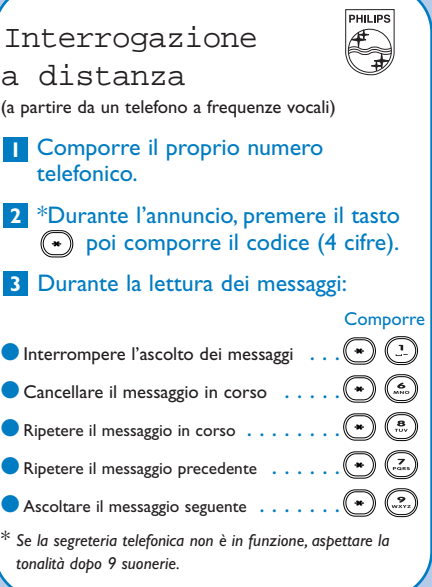

## Interrogazione a

distanza (seguito)

(a partire da un telefono a frequenze vocali) Avete interrogato la vostra segreteria telefonica.

#### Dopo la lettura dei messaggi, avete **4** 20 secondi per...

#### Comporre

✂

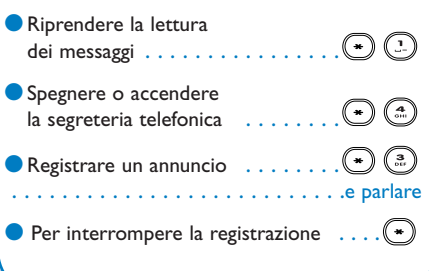

### Interrogazione a

distanza (seguito)

(a partire da un telefono a frequenze vocali) Avete interrogato la vostra segreteria telefonica.

Dopo la lettura dei messaggi, avete **4** 20 secondi per...

#### Comporre

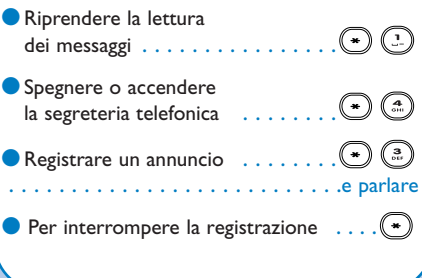

## Interrogazione a

distanza (seguito) (a partire da un telefono a frequenze vocali)

Avete interrogato la vostra segreteria telefonica.

#### Dopo la lettura dei messaggi, avete **4** 20 secondi per...

Comporre

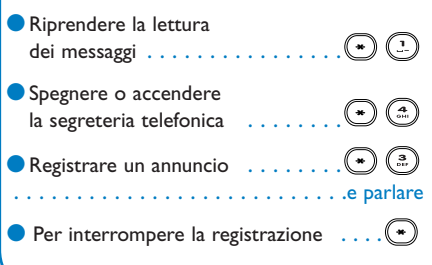

### Interrogazione a distanza (seguito) (a partire da un telefono a frequenze vocali) Avete interrogato la vostra segreteria telefonica. Dopo la lettura dei messaggi, avete **4** 20 secondi per... Comporre ●Riprendere la lettura  $\bigcirc$ dei messaggi . . . . . . . . . ●Spegnere o accendere la segreteria telefonica  $\bullet$  Registrare un annuncio  $\ldots \ldots \bullet \circ \mathbb{R}$ . .e parlare  $\bullet$  Per interrompere la registrazione  $\dots$ .